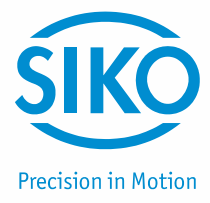

# **Benutzerhandbuch**

# Messanzeige

# **MA10/4 Software S**

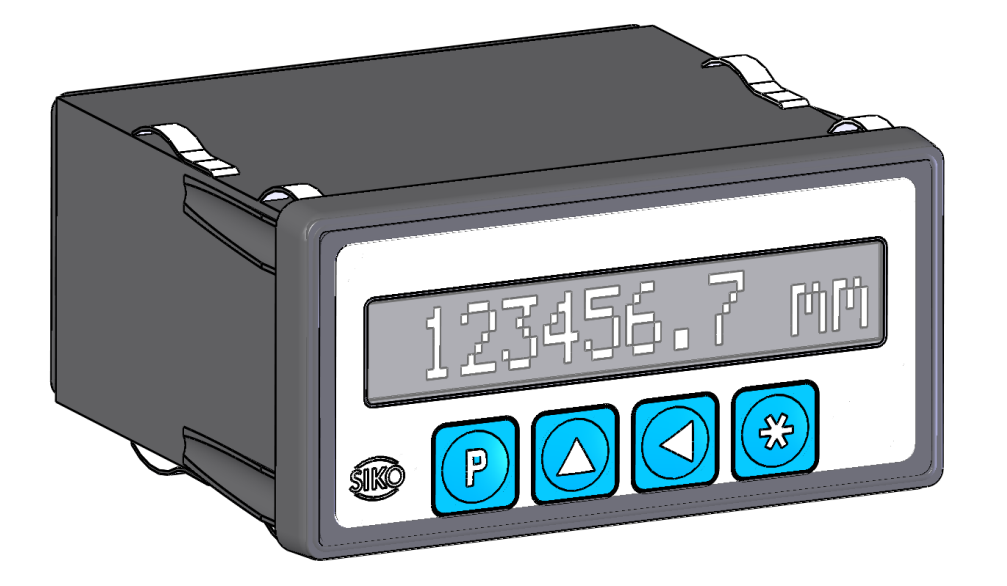

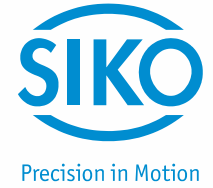

# **Inhaltsverzeichnis**

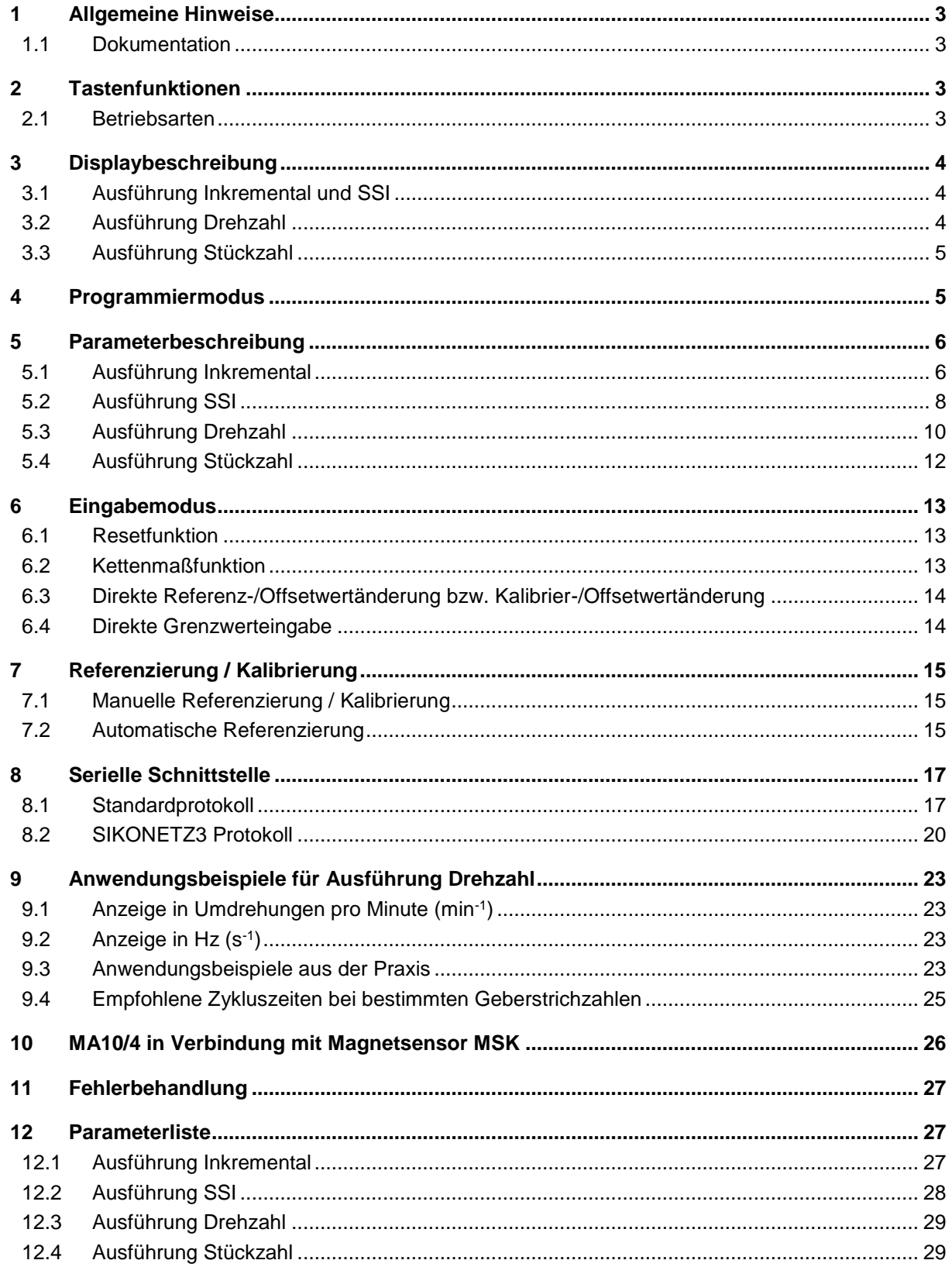

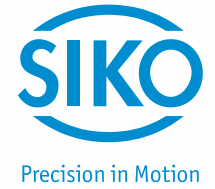

# <span id="page-2-0"></span>**1 Allgemeine Hinweise**

#### <span id="page-2-1"></span>**1.1 Dokumentation**

Zu diesem Produkt gibt es folgende Dokumente:

- Produktdatenblatt beschreibt die technischen Daten, die Abmaße, die Anschlussbelegungen, das Zubehör und den Bestellschlüssel.
- Montageanleitung beschreibt die mechanische und die elektrische Montage mit allen Sicherheitsrelevanten Bedingungen und der dazugehörigen technischen Vorgaben.
- Benutzerhandbuch zur Inbetriebnahme der Messanzeige.

Diese Dokumente sind auch unter *<http://www.siko-global.com/de-de/service-downloads>* zu finden.

# <span id="page-2-2"></span>**2 Tastenfunktionen**

Die Bedienung und Programmierung der Anzeige erfolgt mit den vier frontseitigen Folientasten. Die Tasten können je nach Betriebsart weitere Funktionen besitzen (siehe 'Programmiermodus' und 'Eingabemodus'). Die Betätigung erfolgt einzeln oder gemeinsam (je zwei) und zeitabhängig.

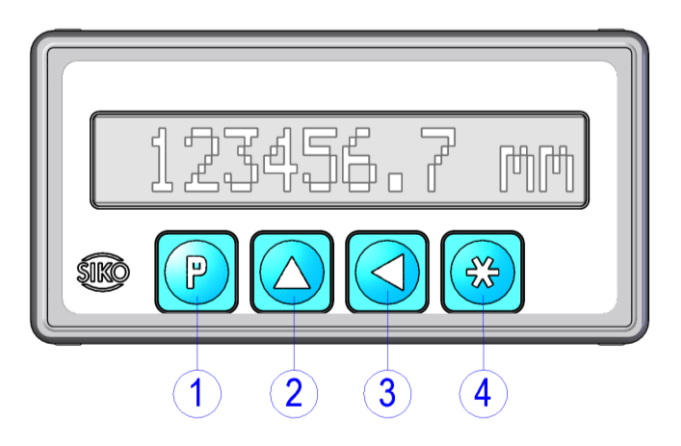

1) Programmiertaste 2) Auswahltaste 'Wert''

- 3) Auswahltaste 'Stelle'
- 4) Speichertaste

*Abb. 1: Tastenfunktionen*

#### <span id="page-2-3"></span>**2.1 Betriebsarten**

Es gibt zwei Betriebsarten:

- 1. Programmiermodus: Einmalige Einrichtung der Anzeige auf die Anwendung.
- 2. Eingabemodus: Funktionen, die während der normalen Anwendung benötigt werden (nicht bei Drehzahl).

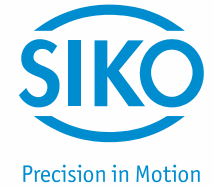

# <span id="page-3-0"></span>**3 Displaybeschreibung**

Die MA10/4 verfügt über ein hinterleuchtetes 12 stelliges LC-Display. Die Darstellung sowie die Bedeutung einzelner Symbole werden in den folgenden Tabellen erläutert.

#### <span id="page-3-1"></span>**3.1 Ausführung Inkremental und SSI**

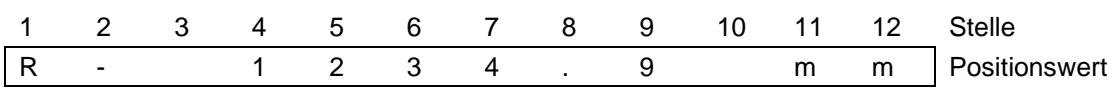

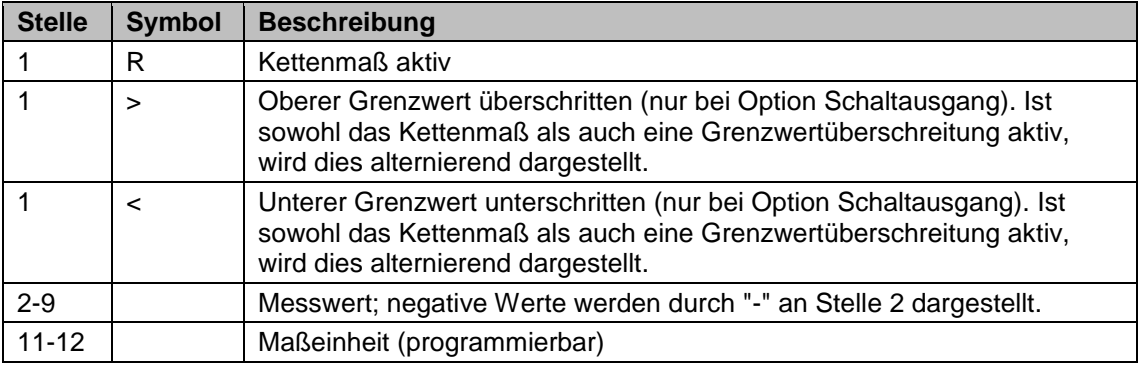

#### <span id="page-3-2"></span>**3.2 Ausführung Drehzahl**

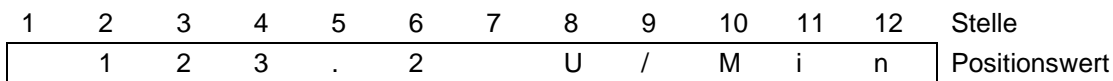

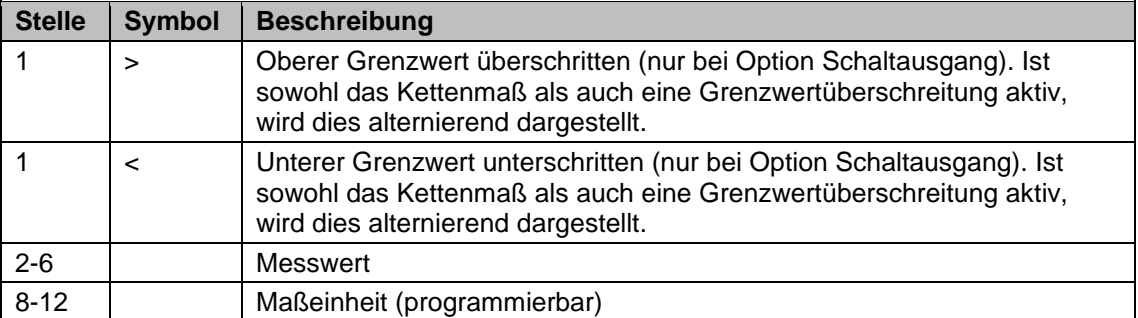

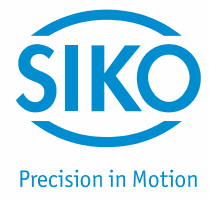

#### <span id="page-4-0"></span>**3.3 Ausführung Stückzahl**

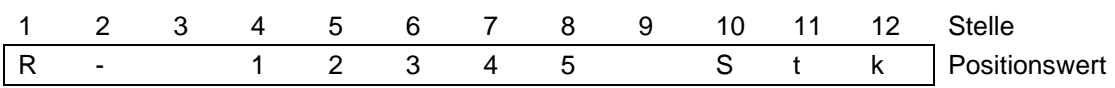

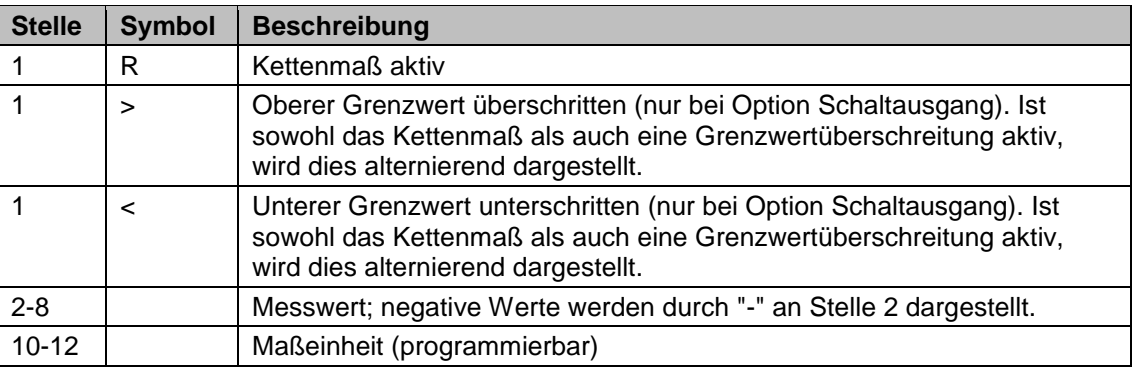

# <span id="page-4-1"></span>**4 Programmiermodus**

Die Anzeige wird ab Werk mit einer Standardeinstellung ausgeliefert. Die Programmierung der Anzeige erfolgt üblicherweise nur einmal bei der ersten Inbetriebnahme und Einrichtung der Anzeige bzw. Anwendung. Die Parameter können jederzeit geändert oder kontrolliert werden. Die gewählten Werte werden nichtflüchtig gespeichert. Bezeichnung, Funktion und wählbare Werte finden Sie in der Tabelle in Kapitel [5.](#page-5-0)

#### **Parameter ändern**

Zur Änderung und Programmierung muss in den Programmiermodus geschaltet werden.

#### **Eintritt in den Programmiermodus**

Betätigen der Taste  $\left[\mathbf{P}\right]$ für min. 5 s (Werkseinstellung) oder entsprechend der Einstellung P-TASTE Verzögerung.

#### **Beenden des Programmiermodus**

Keine Tastenbetätigung für min. 30 s, oder mit der Taste  $\left[\mathbf{P}\right]$  bis zum Ende der Parameterliste weiterschalten.

#### **Weiterschalten der Menüpunkte**

Mit der Taste  $(P)$ .

#### **Eingabe numerischer Werte**

Bei numerischen Eingaben blinkt zunächst die kleinste Dekade. Durch Betätigen der Taste kann der Zahlenwert der blinkenden Ziffer geändert werden. Mit der Taste  $\blacktriangleleft$  kann zur nächsten Ziffer weitergeschaltet werden.

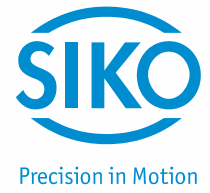

# **Ändern einer vorgegebenen Auswahl**

Mit der Taste  $[$ **A** 

#### **Übernehmen/Speichern der Änderung**

Mit der Taste  $(\star)$ , die Anzeige zeigt kurzzeitig die Meldung "speichern...".

# <span id="page-5-0"></span>**5 Parameterbeschreibung**

Eine detaillierte Parameterliste mit allen Einstellparametern und der Möglichkeit spezifische Konfigurationen zu notieren, finden Sie in Kapitel [12.](#page-26-1)

Nach dem Eintritt in den Programmiermodus (siehe Kapitel [4\)](#page-4-1) können die nachfolgend beschriebenen Parameter konfiguriert werden. Abhängig der gewählten Einstellungen erscheinen nur die Menüpunkte, welche für die Anwendung relevant sind.

#### <span id="page-5-1"></span>**5.1 Ausführung Inkremental**

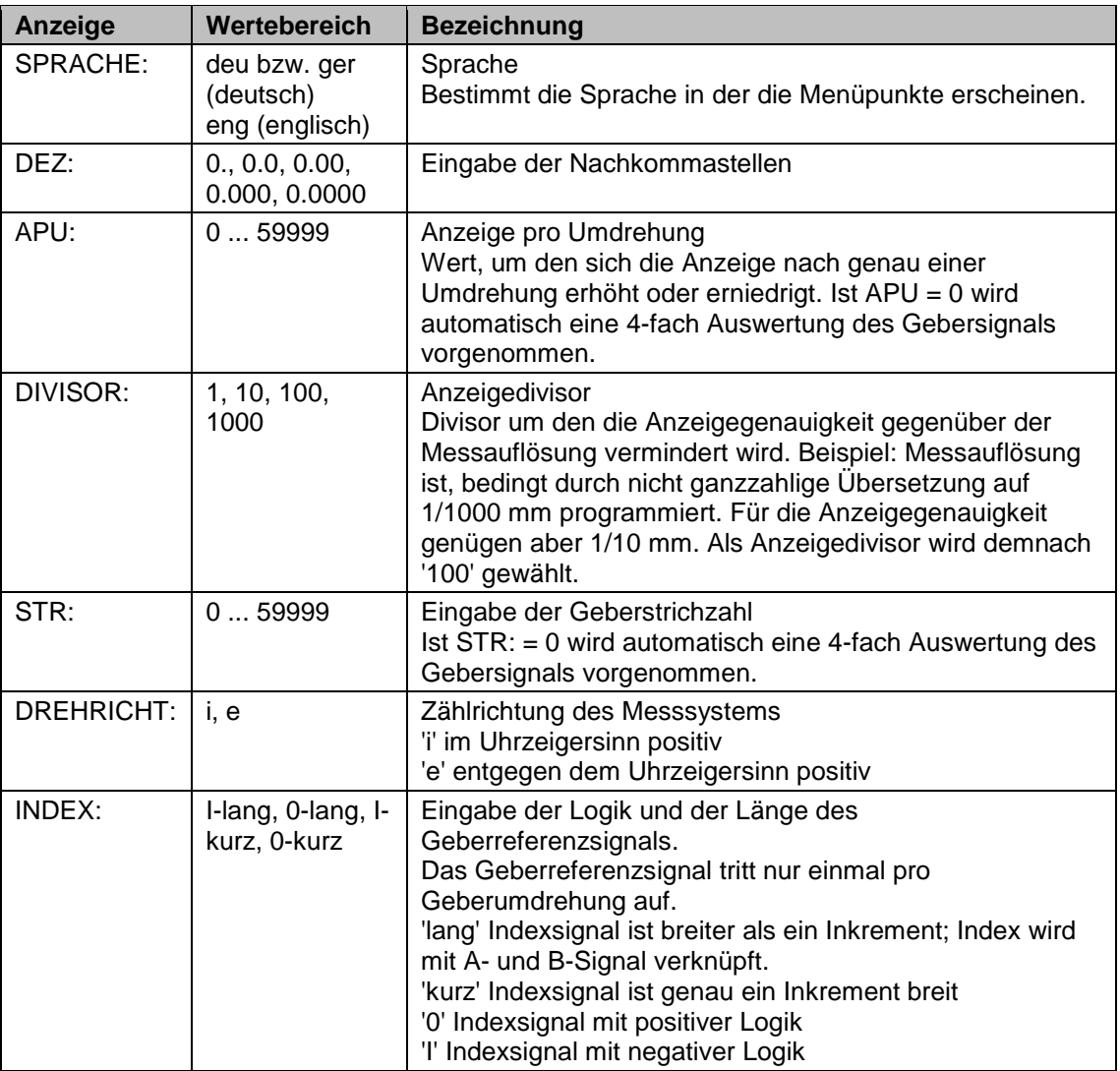

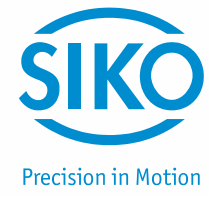

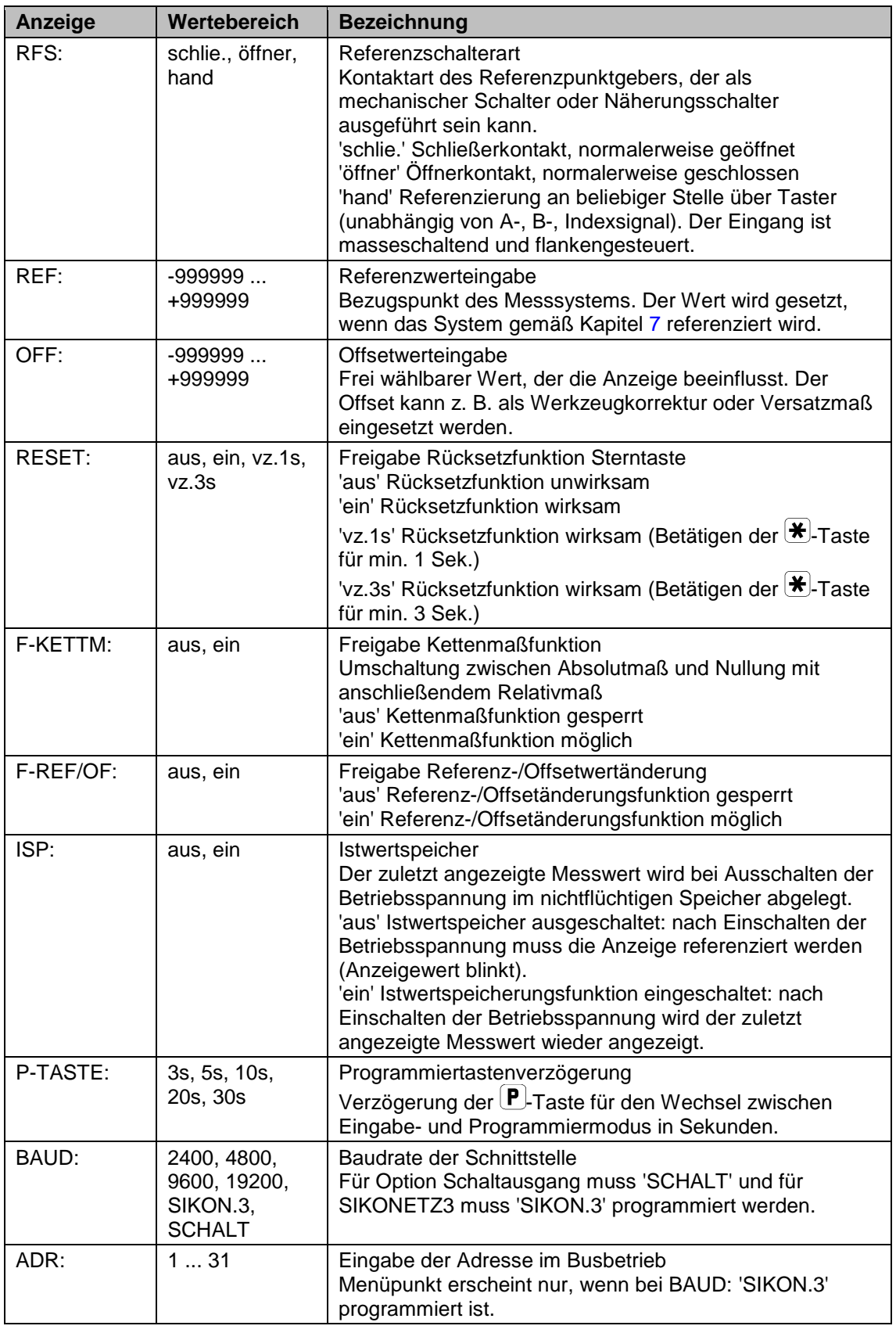

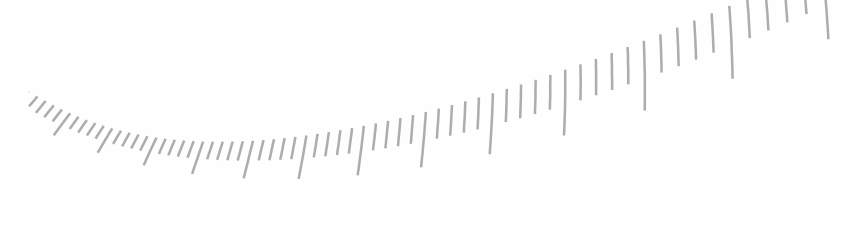

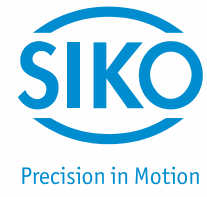

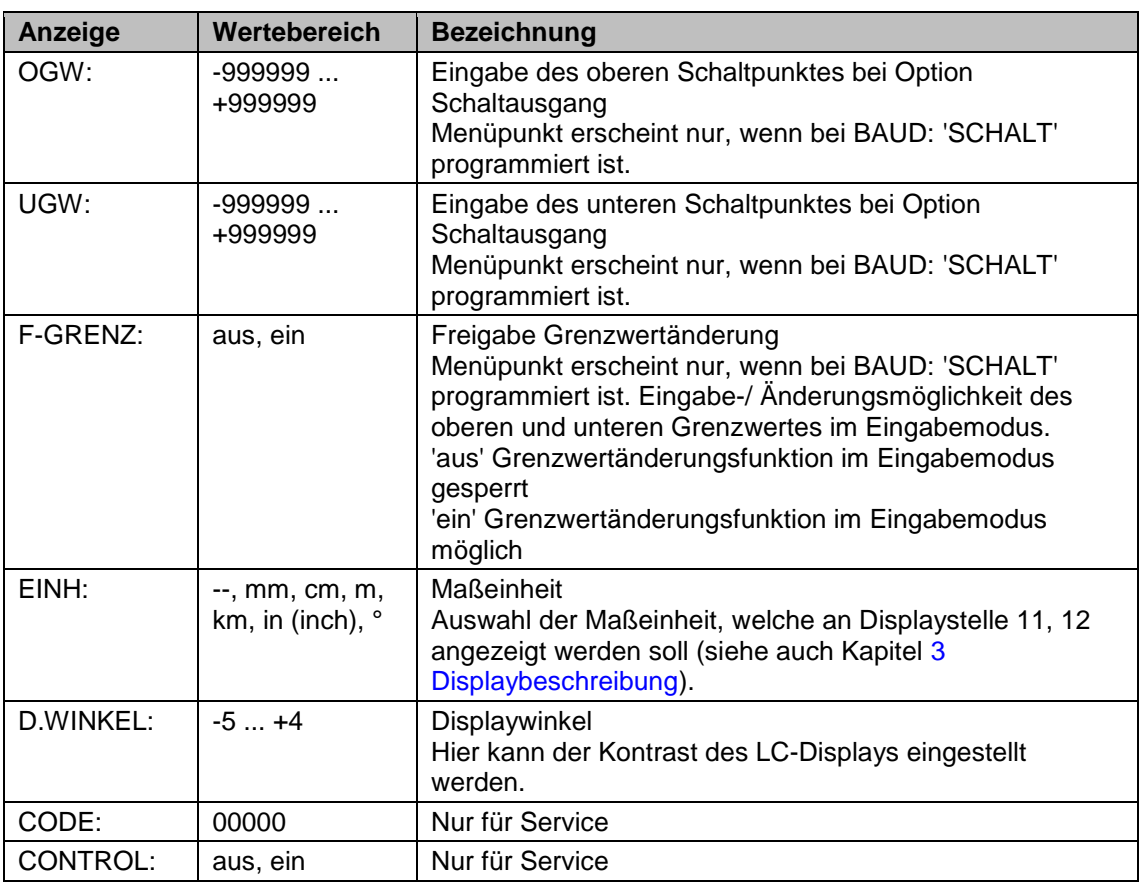

# <span id="page-7-0"></span>**5.2 Ausführung SSI**

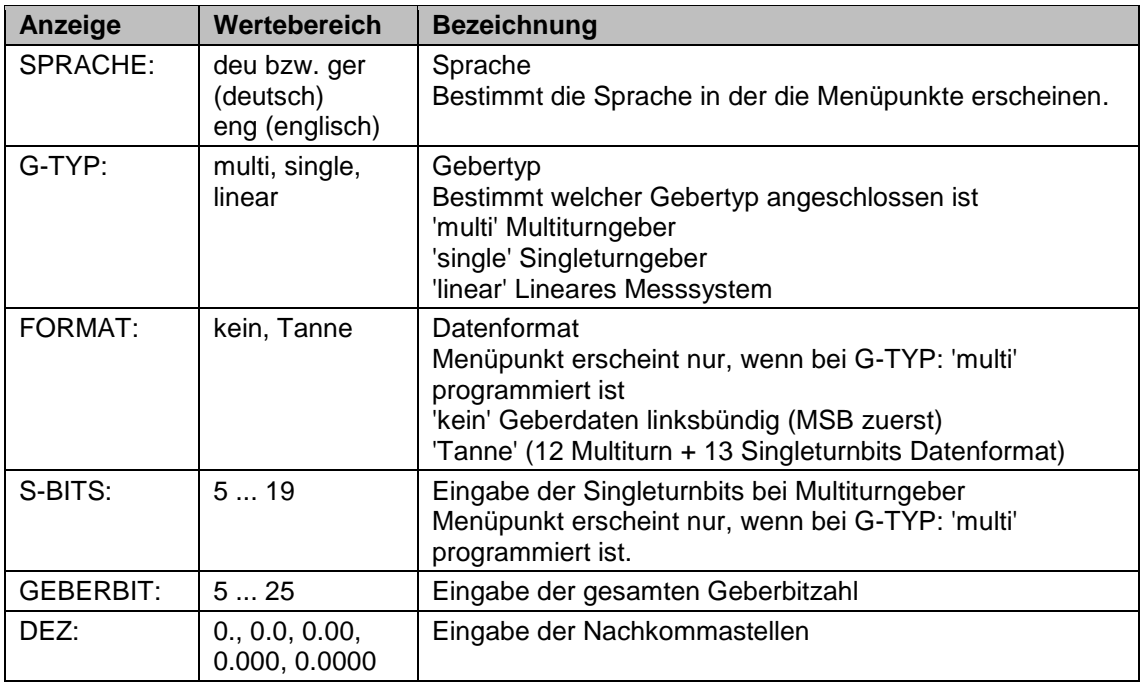

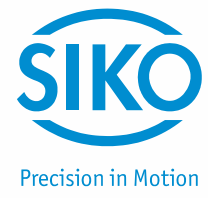

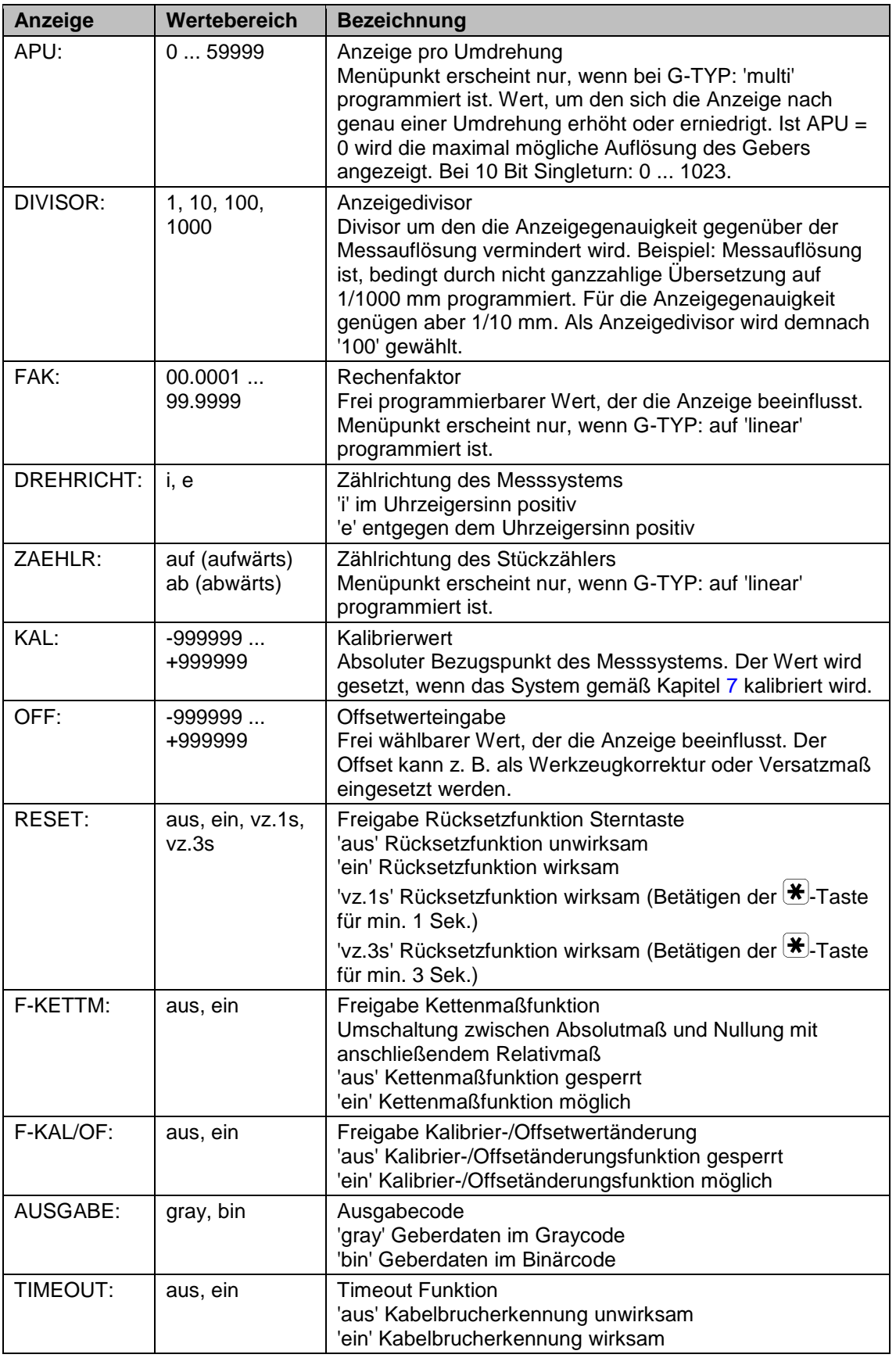

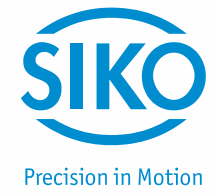

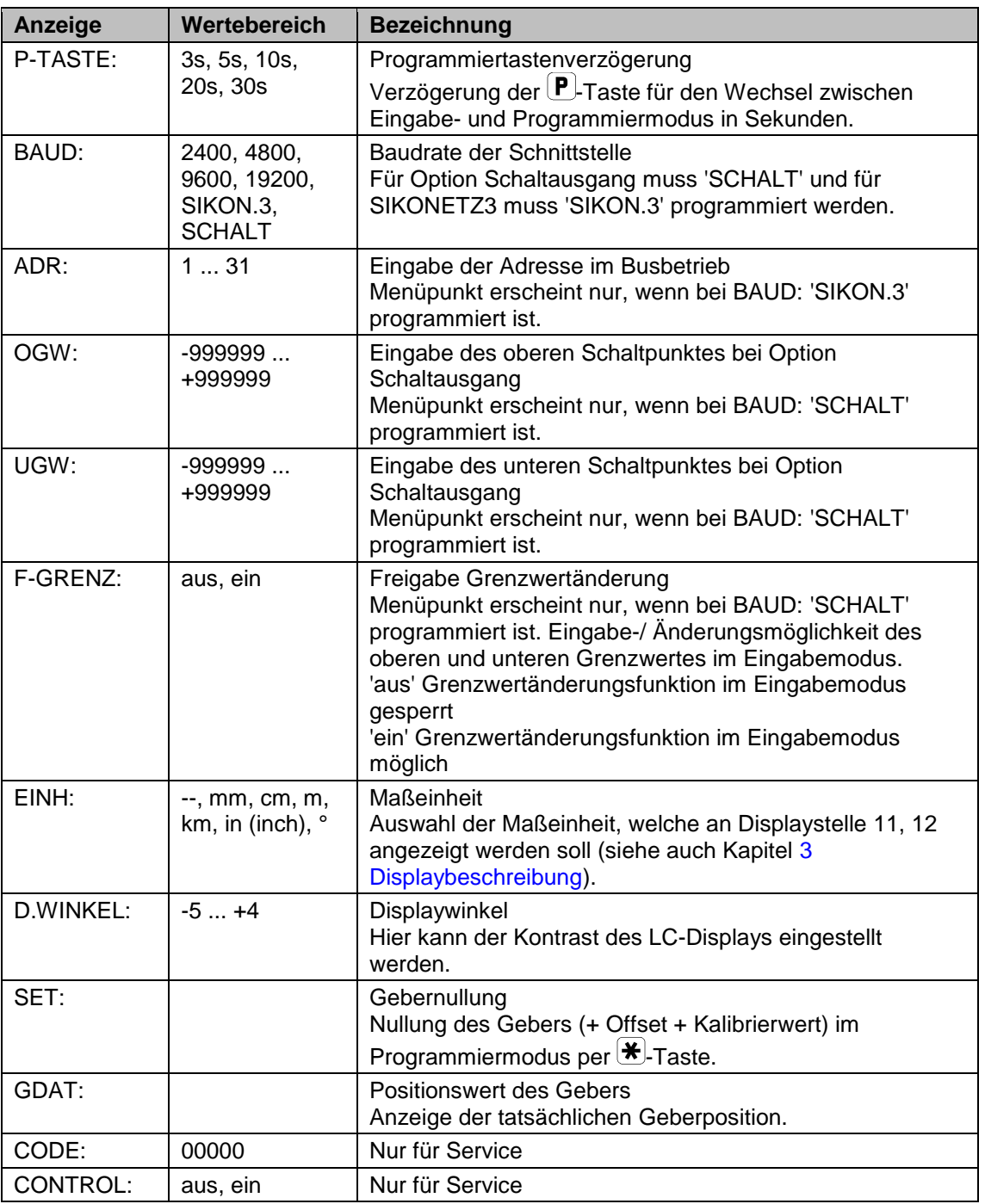

# <span id="page-9-0"></span>**5.3 Ausführung Drehzahl**

(Beispiele zur Programmierung siehe Kapitel [9\)](#page-22-0)

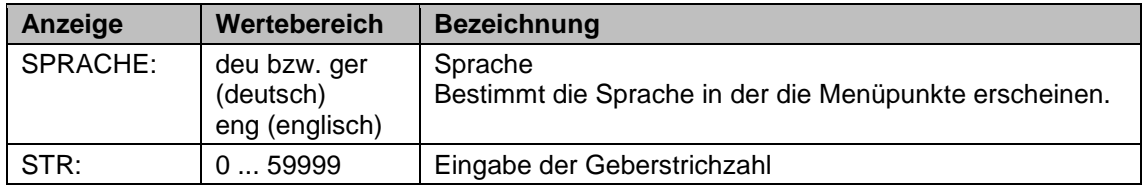

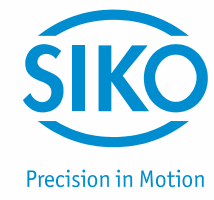

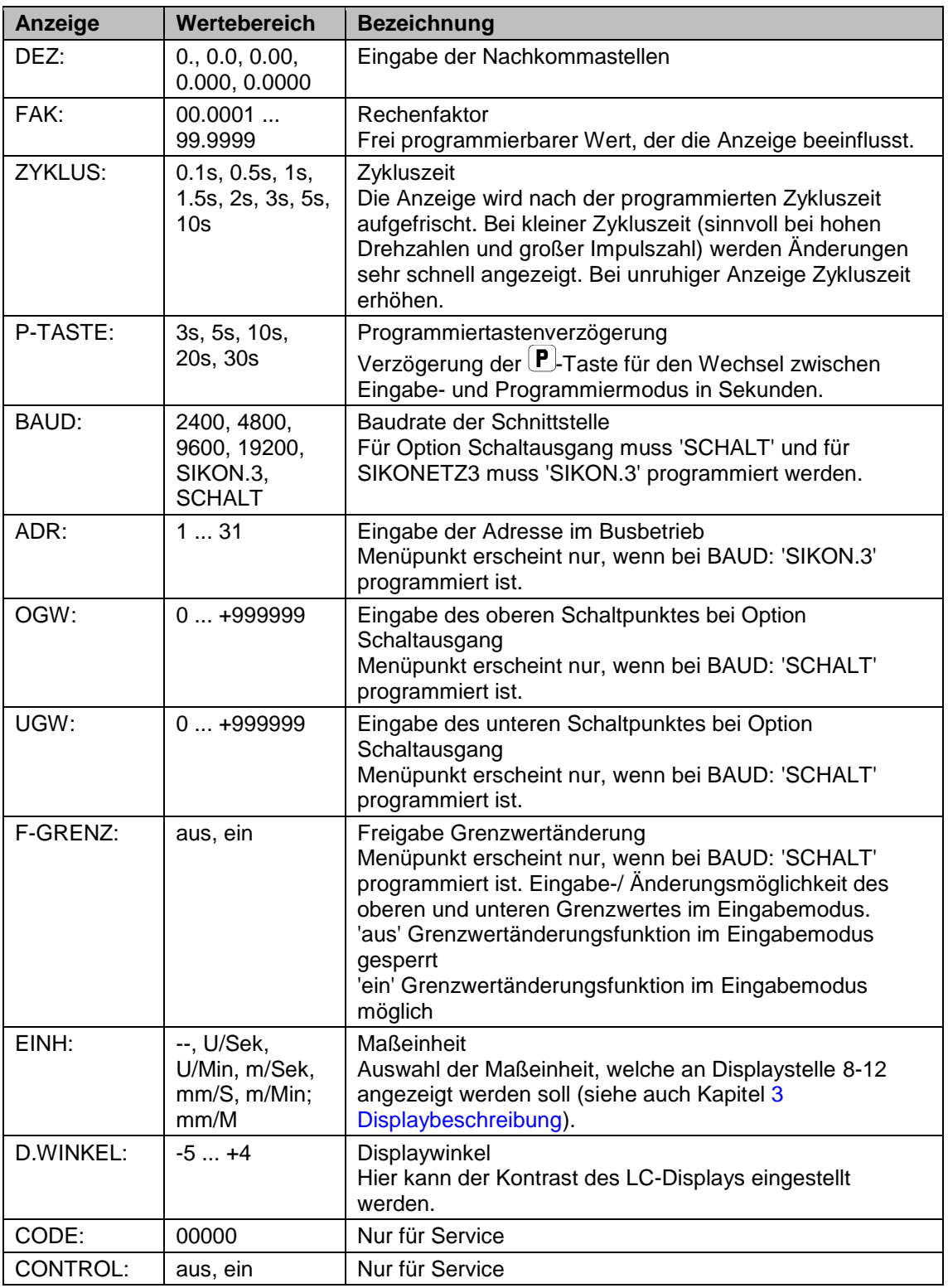

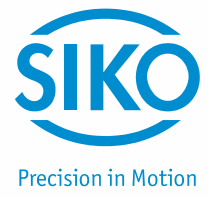

# <span id="page-11-0"></span>**5.4 Ausführung Stückzahl**

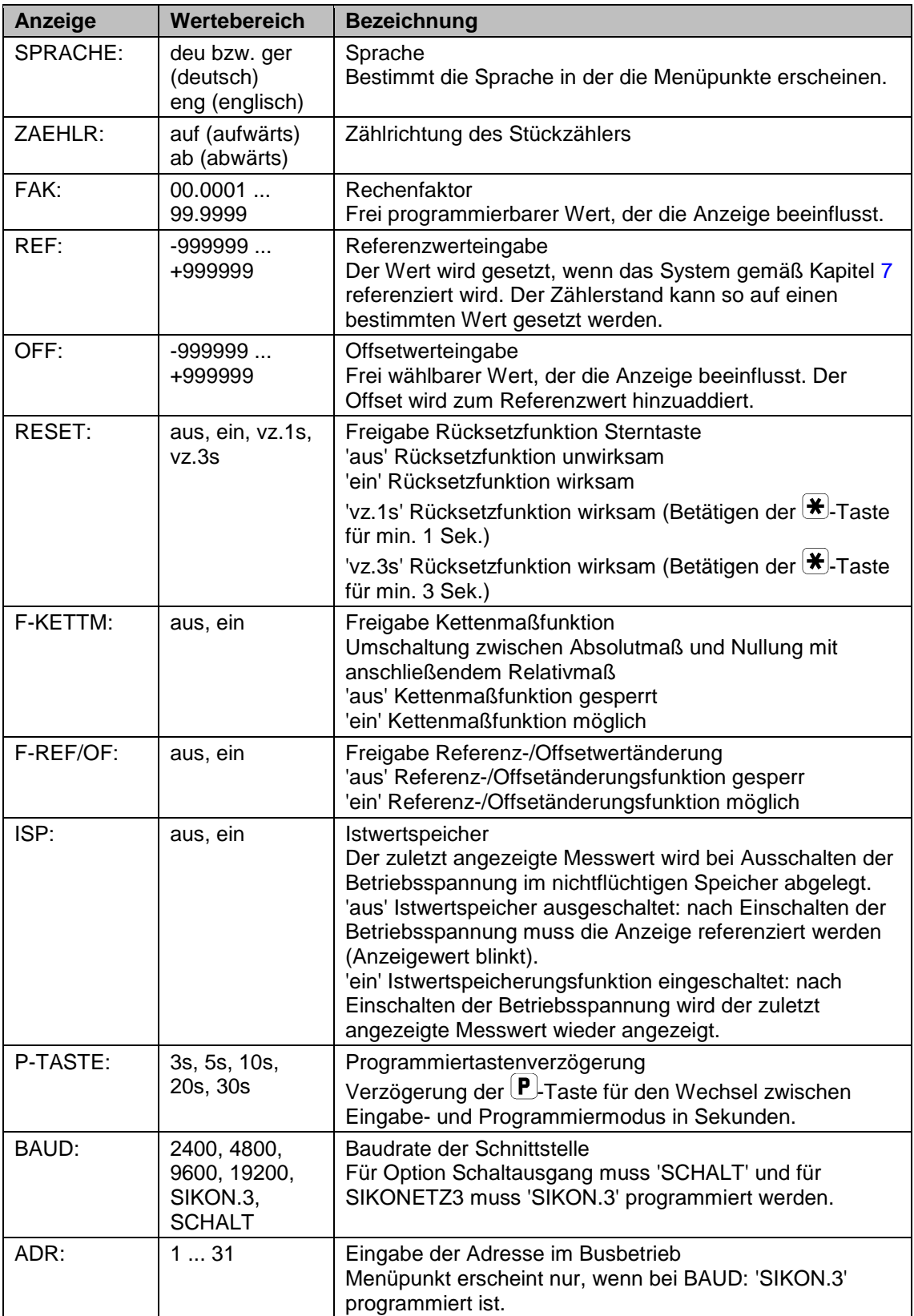

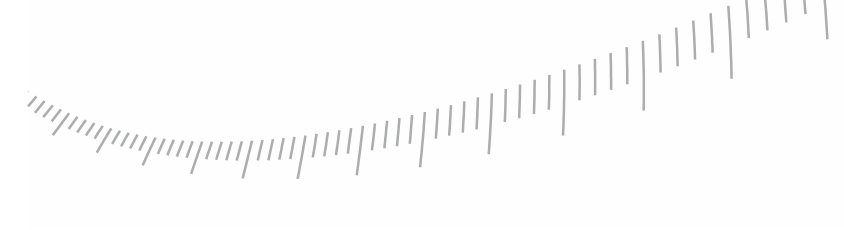

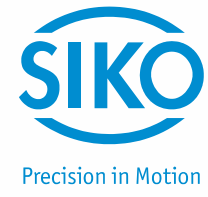

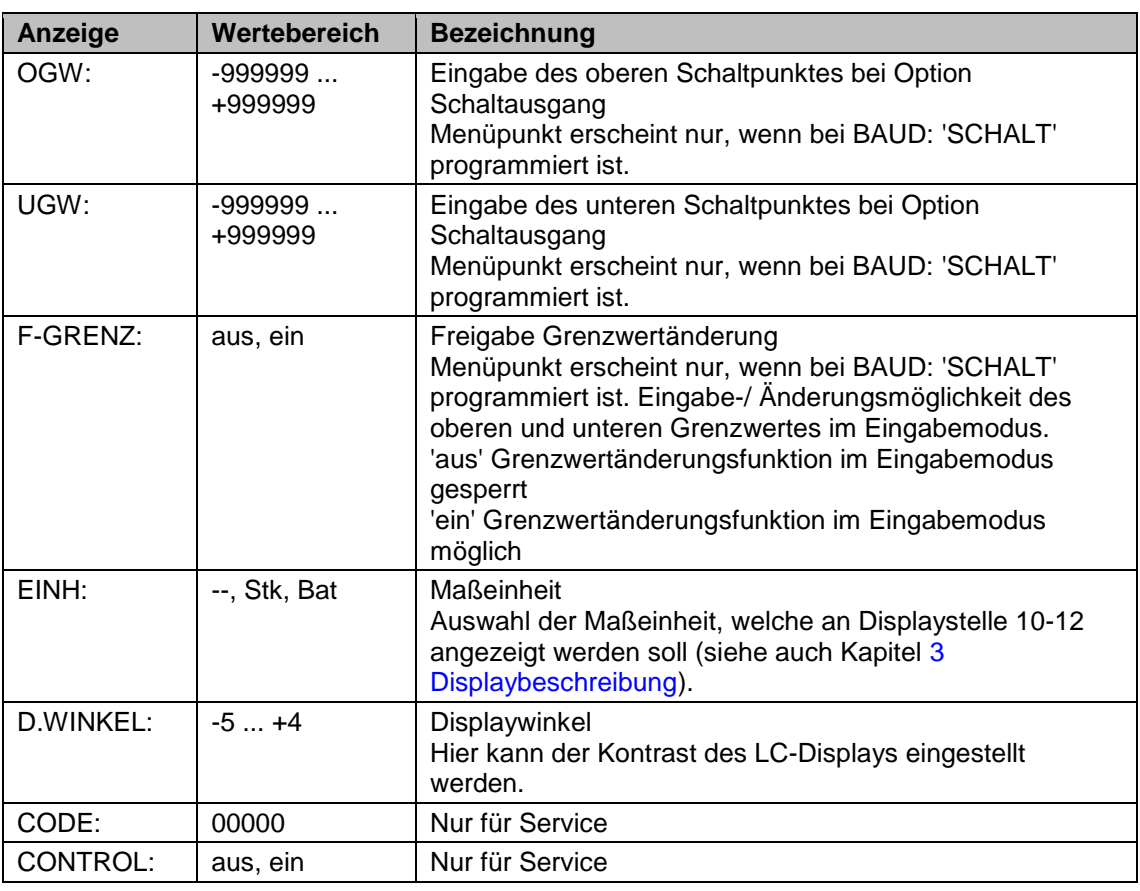

# <span id="page-12-0"></span>**6 Eingabemodus**

#### <span id="page-12-1"></span>**6.1 Resetfunktion**

(Nicht bei Drehzahl!)

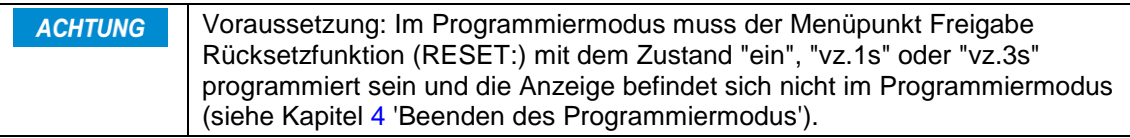

Betätigung der  $\bigstar$ -Taste setzt die Anzeige auf den Referenz-/Kalibrier- + Offsetwert zurück.

#### <span id="page-12-2"></span>**6.2 Kettenmaßfunktion**

(Nicht bei Drehzahl!)

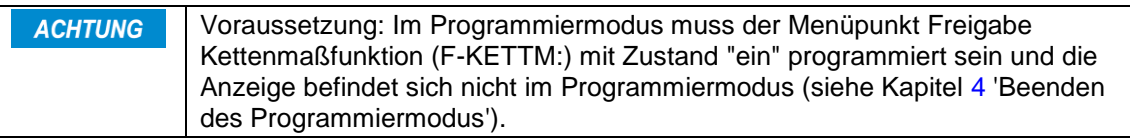

 $\bullet$  Einschalten der Kettenmaßfunktion durch Betätigen der  $\blacksquare$ -Taste.

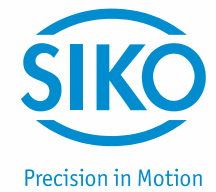

- Die Anzeige wird auf Null gesetzt und die eingeschaltete Kettenmaßfunktion "R" an Stelle 1 gekennzeichnet.
- Nochmaliges Betätigen der  $\triangle$ -Taste schaltet die Kettenmaßfunktion aus, das Absolutmaß wird wieder angezeigt.
- Während des Kettenmaßbetriebs kann die Anzeige durch Betätigung der  $\mathcal{F}$ -Taste ebenfalls auf Null gesetzt werden. Das Absolutmaß im Hintergrund wird dadurch nicht verändert.

#### <span id="page-13-0"></span>**6.3 Direkte Referenz-/Offsetwertänderung bzw. Kalibrier-/Offsetwertänderung**

(Nicht bei Drehzahl!)

**ACHTL** 

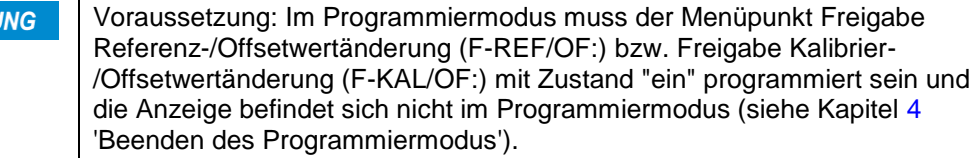

- Betätigen von  $\left[\mathbf{P}\right]$  und zusätzliches Betätigen von  $\left[\blacktriangle\right]$  innerhalb einer Sekunde schaltet die Referenz-/Offsetwerteingabe bzw. Kalibrier-/Offsetwerteingabe ein.
- Die Anzeige zeigt den aktuellen Referenz-/Kalibrierwert. Mit den Pfeiltasten kann der Wert geändert und durch Drücken der  $\mathcal{F}$ -Taste übernommen und gespeichert werden.
- Nach einmaligem Drücken der  $\left[ \mathbf{P} \right]$ -Taste erscheint der aktuelle Offsetwert. Mit den Pfeiltasten kann der Wert geändert und durch Drücken der  $\mathcal{F}$ -Taste übernommen und gespeichert werden.
- Falls ~30 Sekunden keine Tastatureingabe erfolgt oder nochmals die  $\mathbb{P}$ -Taste gedrückt wird, schaltet die Messanzeige wieder in den Anzeigemode zurück.

#### <span id="page-13-1"></span>**6.4 Direkte Grenzwerteingabe**

(Nur bei Option Schaltausgang!)

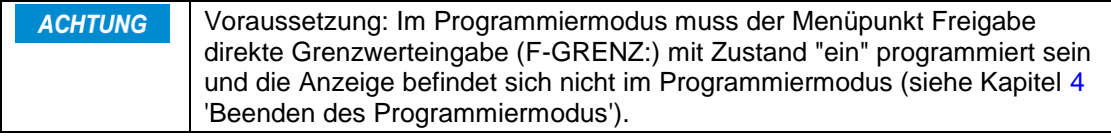

- Falls die Grenzwerte in der Anwendung oft geändert werden müssen, besteht die Möglichkeit, die Grenzwerteingabe im Eingabemodus direkt aufzurufen.
- Betätigen von  $\left[\mathbf{P}\right]$  und zusätzliches Betätigen von  $\left(\bigstar\right)$  innerhalb einer Sekunde schaltet die Grenzwerteingabe ein.
- Die Anzeige zeigt den oberen Grenzwert (OGW). Mit den Pfeiltasten kann der Wert geändert und durch anschließendes Drücken der  $\mathcal{F}$ -Taste gespeichert werden.
- Nach erneutem Betätigen von  $\boxed{\text{P}}$  erscheint der untere Grenzwert (UGW). Dieser Wert kann ebenfalls mit den Pfeiltasten geändert und durch anschließendes Drücken der  $\mathbf{H}$ -Taste gespeichert werden.
- Die Messanzeige schaltet wieder in den Anzeigemode zurück, falls ~30 Sek. keine Tastatureingabe erfolgt oder nochmals die  $\left[\mathbf{P}\right]$ -Taste gedrückt wird.

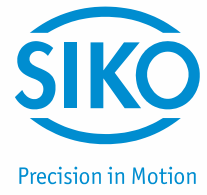

# <span id="page-14-0"></span>**7 Referenzierung / Kalibrierung**

(Nicht bei Drehzahl!)

Eine Referenz-/Kalibrierung der Anzeige ist generell erforderlich:

- bei der Inbetriebnahme des Messsystems.
- wenn Istwertspeicher (ISP:) = "aus" programmiert wurde (nicht bei SSI).
- nach stromloser Verstellung der Messeinheit (nicht bei SSI).

Bei der Referenz-/Kalibrierung wird der programmierte Referenz-/Kalibrierwert (+ Offsetwert) zur Anzeige gebracht. Wenn also der Referenz-/Kalibrierwert und der Offsetwert 0 betragen, kann die Anzeige "genullt" werden.

#### <span id="page-14-1"></span>**7.1 Manuelle Referenzierung / Kalibrierung**

Manuelle Referenz-/Kalibrierung erfolgt wahlweise durch:

- Betätigen eines Referenz-/Kalibrierschalters gemäß seiner Funktion, d. h. RFS/KAL auf Masse. Der Menüpunkt 'RFS:' muss auf "hand" programmiert sein.
- Betätigung der Taste  $\mathcal{H}$ . Hierzu muss der Menüpunkt 'RESET:' auf "ein", "vz.1s" oder "vz.3s" programmiert sein.

#### <span id="page-14-2"></span>**7.2 Automatische Referenzierung**

(Nur Inkremental!)

Die automatische Referenzierung erfolgt immer über einen Referenzschalter. Der Referenzschalter wird dabei automatisch an definierter Stelle (Referenzpunkt) angefahren. Als Referenzschalter können verwendet werden:

- mechanischer Nockenschalter.
- masseschaltender Näherungsschalter mit NPN-Ausgang.

#### **Referenzbedingung: (bei Öffner/ Schließer)**

Index "lang": Signal\_A + Signal\_B + Index + Referenzschalter

Index "kurz": Index + Referenzschalter

#### **Allgemeine Hinweise zur automatischen Referenzierung**

Durch die elektronische Verknüpfung der Signale eines Referenzpunktgebers (z. B. Nockenoder Endschalter) mit dem Indexsignal des angeschlossenen Inkrementalgebers wird die Messanzeige referenziert, also in eine eindeutige Ausgangsstellung gebracht. Bei Montage des Referenzpunktgebers ist der Inkrementalgeber so zu justieren, dass das Indexsignal erst auftritt, wenn der Referenzpunktschalter sicher angesprochen hat.

Der Kontakt des Referenzpunktgebers darf nur während maximal einer Umdrehung des Inkrementalgebers aktiv sein (siehe [Abb. 2\)](#page-15-0).

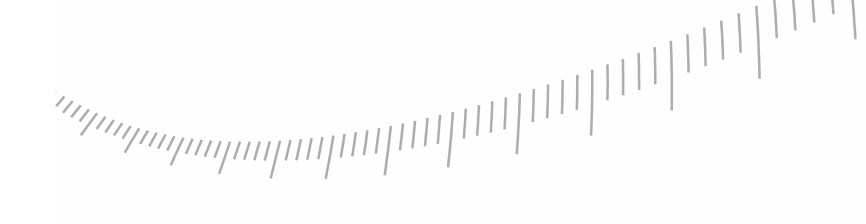

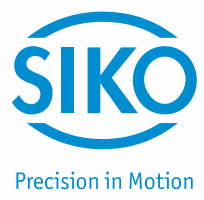

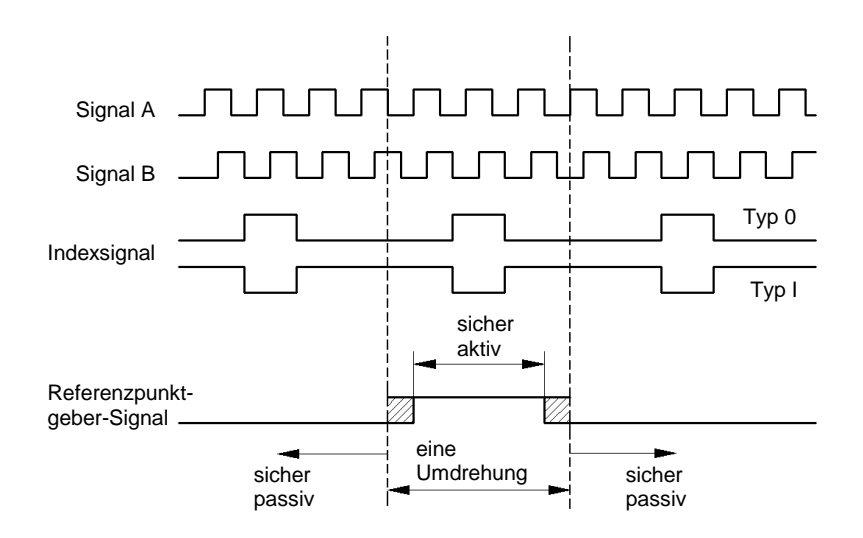

<span id="page-15-0"></span>*Abb. 2: Signaltypen für Referenzierung*

#### **Hinweis zur Referenzpunktjustage**

Fahren Sie die Antriebsspindel exakt an die Stelle, die dem Referenzwert entspricht, den Sie zuvor nach Kapitel [6](#page-12-0) programmiert haben. Der mechanisch montierte Referenzpunktgeber muss jetzt gemäß [Abb. 2](#page-15-0) sicher betätigt (aktiv) sein.

Nach Lösen des Klemmrings bzw. der Kupplung des Inkrementalgebers lässt sich dieser verdrehen ohne die Antriebsspindel mitzubewegen. Jetzt können Sie z. B. mit einem Spannungsmesser das Indexsignal des Gebers suchen (Spannungswechsel) und durch Verdrehen der Geberwelle den Referenzpunkt justieren. Wenn sich Index- und Referenzpunktgeber-Signal gemäß [Abb. 3](#page-15-1) zueinander befinden, wird der Klemmring bzw. die Kupplung des Inkrementalgebers wieder festgezogen.

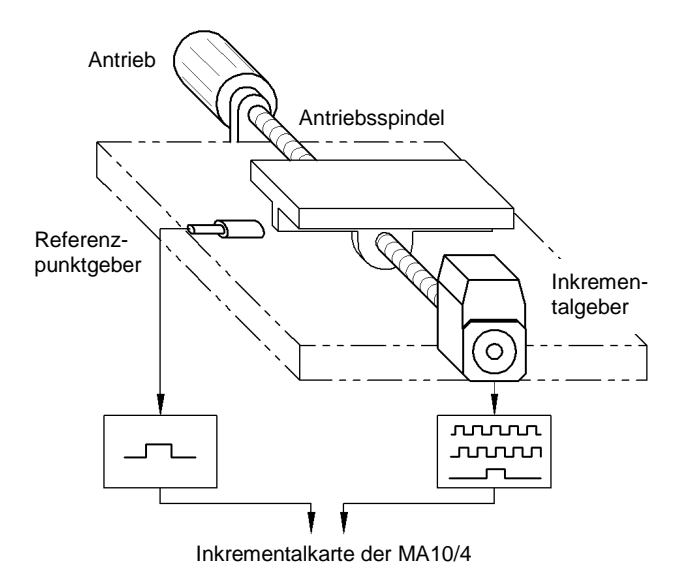

<span id="page-15-1"></span>*Abb. 3: Prinzipaufbau Referenzierung*

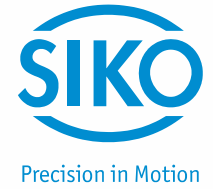

# <span id="page-16-0"></span>**8 Serielle Schnittstelle**

(Nur bei Option Schnittstelle!)

Über die serielle Schnittstelle der MA10/4 besteht die Möglichkeit, Daten mit einem PC auszutauschen. Abhängig von der Ausführung (Standardprotokoll oder SIKONETZ3) werden zwei unterschiedliche Protokolle verwendet.

#### <span id="page-16-1"></span>**8.1 Standardprotokoll**

Menüpunkt 'BAUD:' muss auf '2400', '4800', '9600' oder '19200' programmiert sein.

Über die serielle Schnittstelle RS232 lässt sich die MA10/4 direkt an einem PC oder Terminal betreiben.

Parameter: 2400 ... 19200 Baud, kein Parity, 8 Bit, 1 Stoppbit, kein Handshake

Ausgabe: ASCII

Wertebereich: 2/3Byte: 0 ... 65536 / 0 ... ±2<sup>23</sup>

Generell funktioniert die Übertragung folgendermaßen: Der PC (Terminal) sendet einen Buchstaben (ASCII); falls erforderlich mit zusätzlichen Parametern. Die Messanzeige sendet daraufhin eine Antwort mit abschließendem CR (hex 13).

Zur Eingabe: Es werden große und kleine Buchstaben akzeptiert (ASCII).

Zur Ausgabe: Mit Ausnahme der Befehle 'W' und 'K' werden alle Antworttelegramme mit einem 'CR' (hex 13) vervollständigt.

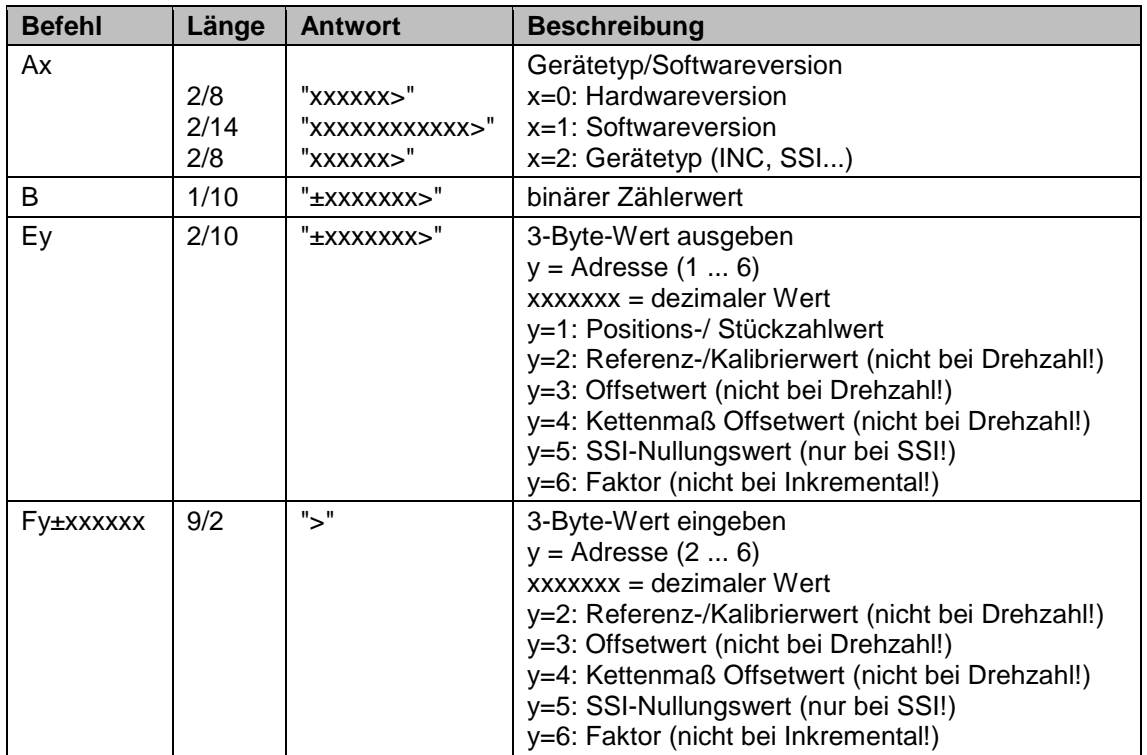

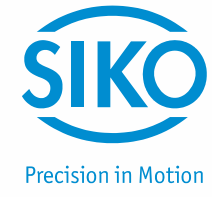

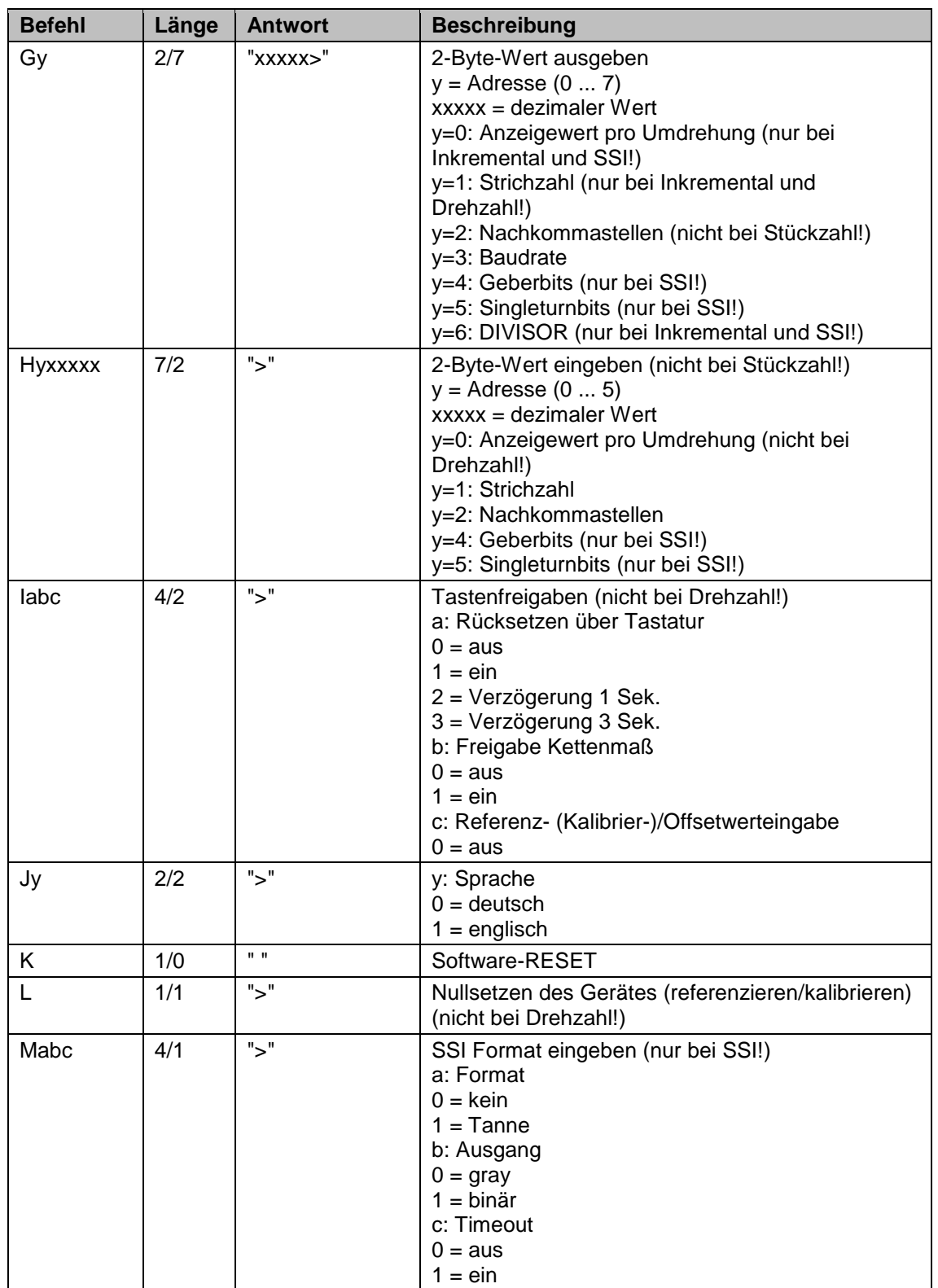

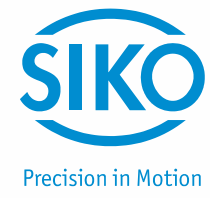

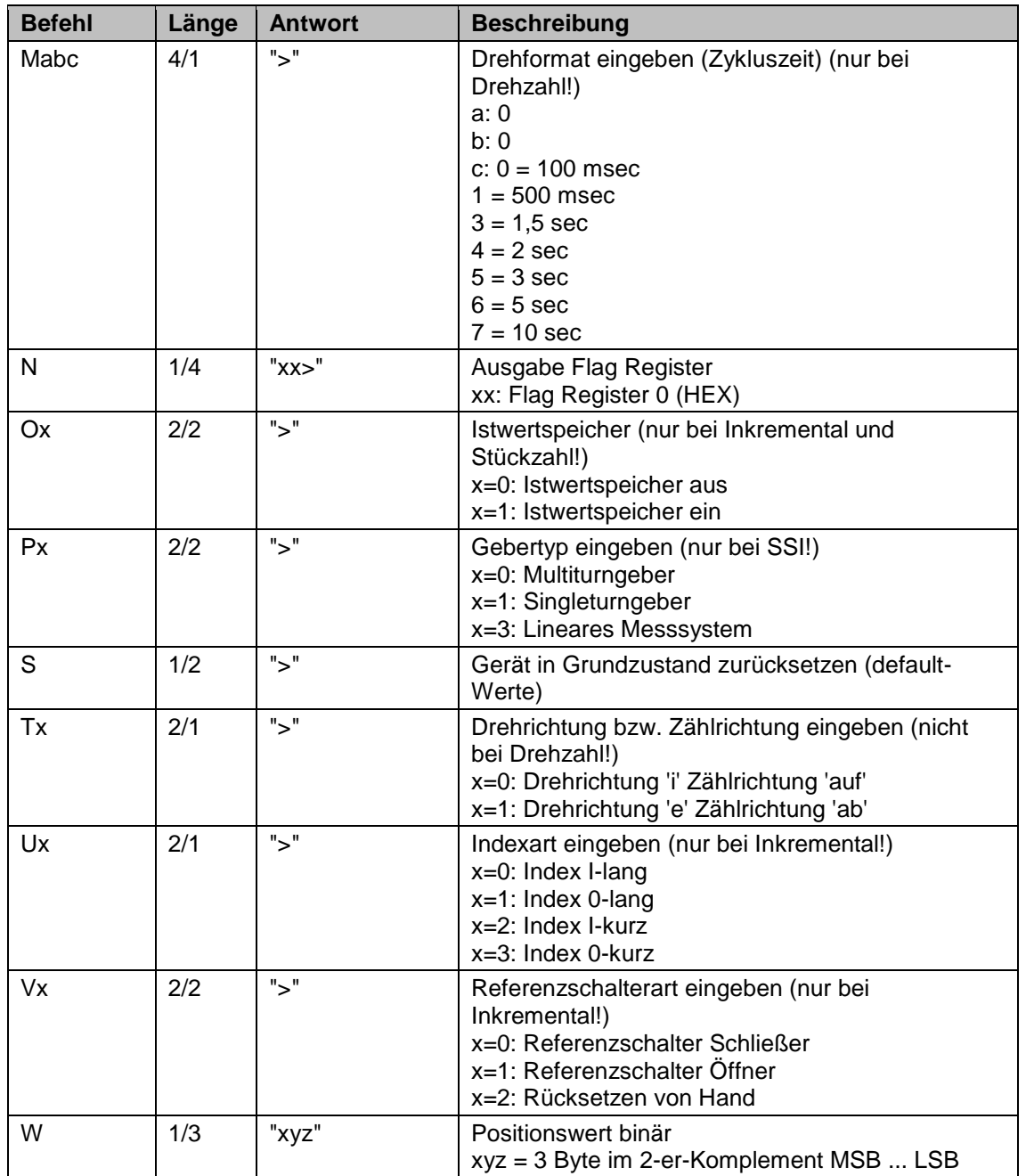

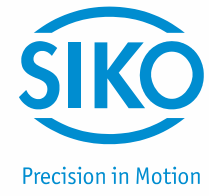

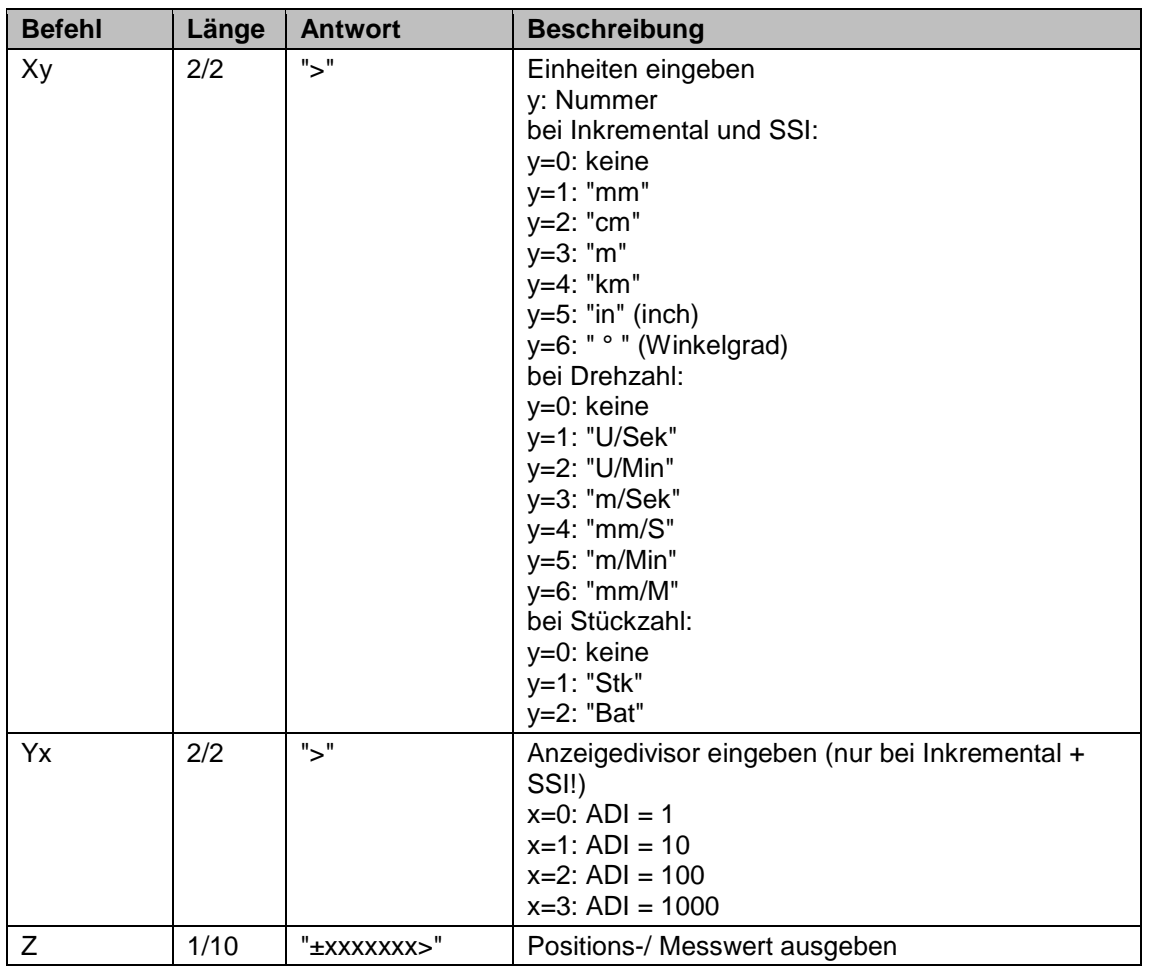

#### <span id="page-19-0"></span>**8.2 SIKONETZ3 Protokoll**

(Nur bei Option Schnittstelle!)

**ACHTUNG** Voraussetzung: Menüpunkt "BAUD:" muss auf "SIKON.3" programmiert sein.

Das SIKONETZ3 Protokoll ist ein busfähiges Protokoll auf Basis der RS485 Schnittstelle.

Parameter: 19200 Baud, 8 Bit, kein Parity, 1 Startbit, 1 Stoppbit

Das System ist als Master-Slave System aufgebaut. Die MA10/4 hat nur Slave Funktion. Es existieren 2 Telegrammlängen:

3 Byte:

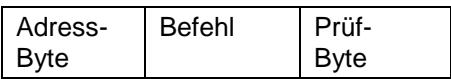

6 Byte:

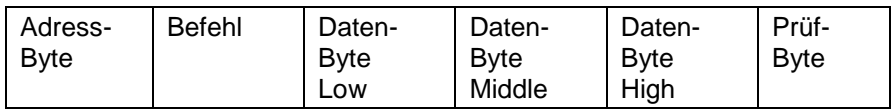

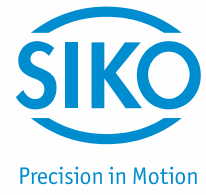

Das Adressbyte setzt sich wie folgt zusammen:

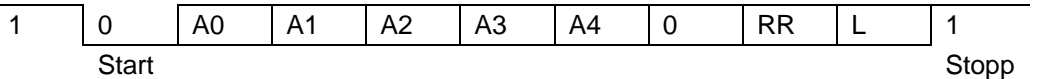

Das Prüfbyte wird als EXOR-Verknüpfung der restlichen 2 bzw. 5 Bytes des Telegramms erzeugt.

A0 ... A4: Binärkodierte Adresse 1 ... 31; Adresse 0 definiert für Master

RR: Rundruf-Bit: 1 = Befehl gilt für alle Geräte, Geräte antworten nicht

L: Längen-Bit: 1 = Kurztelegramm (3 Byte), 0 = Langtelegramm (6 Byte)

#### **Befehlsliste SIKONETZ3-Protokoll**

Parameter: 19200 Baud, kein Parity, 8 Bit, 1 Startbit, 1 Stoppbit

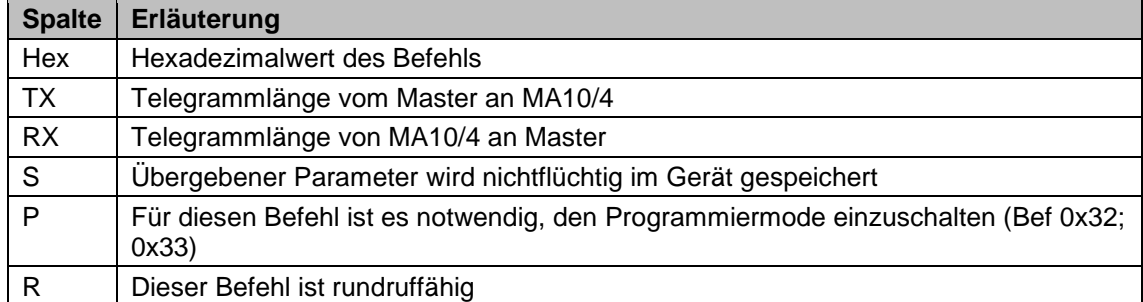

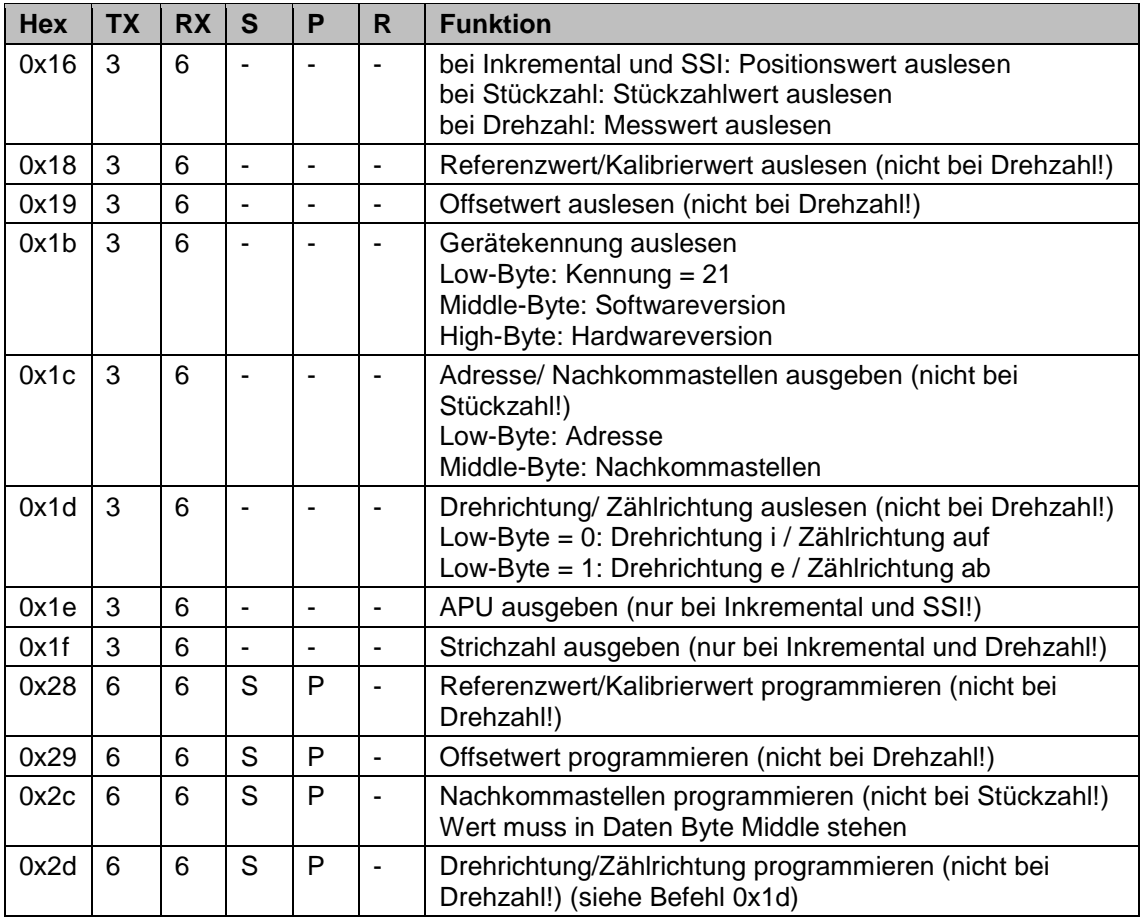

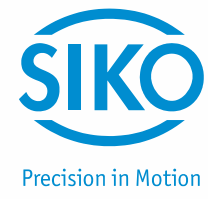

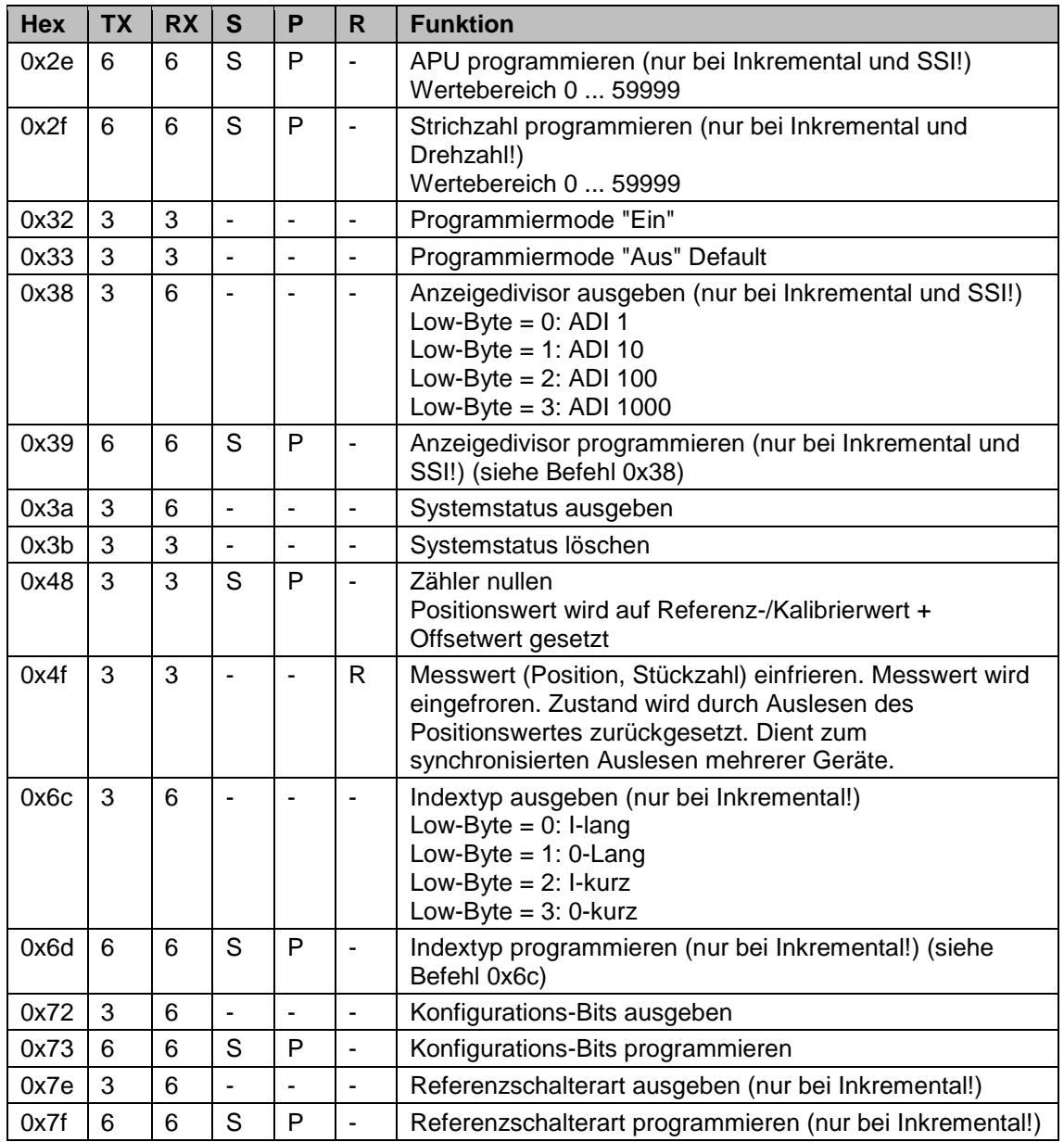

#### **Fehlermeldungen**

Der Slave (MA10/4) erkennt Übertragungs- bzw. Eingabefehler und sendet folgende Fehlermeldungen:

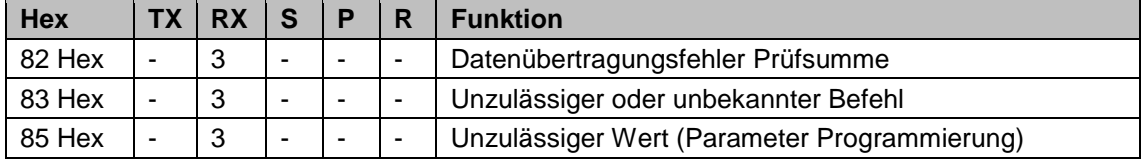

#### **Synchronisation**

Eine Byte-/Telegrammsynchronisation erfolgt über "Timeout": Der Abstand der einzelnen Bytes eines Telegramms dürfen einen Wert von 10 ms nicht übersteigen. Falls ein angesprochenes Gerät nicht antwortet, so darf der Master frühestens nach 30 ms erneut ein Telegramm senden.

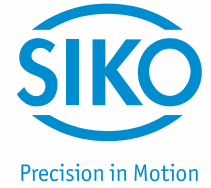

#### **Telegrammbeispiel**

Positionswert des Geräts mit Adresse 7 soll ausgegeben werden.

Master sendet (hex): 87 16 91

Kurztelegramm an Adresse 7 (87h); Positionswert auslesen (16h); Prüfbyte (91h)

MA10/4 antwortet (hex): 07 16 03 02 00 10

Langtelegramm von Adresse 7 (07h); Positionswert auslesen (16h); Wert 203h = 515 dez (03 02 00h); Prüfbyte (10h).

# <span id="page-22-0"></span>**9 Anwendungsbeispiele für Ausführung Drehzahl**

#### <span id="page-22-1"></span>**9.1 Anzeige in Umdrehungen pro Minute (min-1 )**

Bedingungen:

Strichzahl muss der des Gebers entsprechen.

Zykluszeit muss der Geberstrichzahl und der Drehzahl angepasst werden (Geber mit kleiner Strichzahl --> hohe Zykluszeit, Geber mit großer Strichzahl --> kleine Zykluszeit).

Auflösung 1 U/min: Faktor = 1.0000

Auflösung 0.1 U/min: Faktor = 10.0000

#### <span id="page-22-2"></span>**9.2 Anzeige in Hz (s-1 )**

Bedingungen:

Strichzahl muss auf "0" programmiert werden; die Messanzeige wertet die eingelesenen Inkremente 1:1.

Auflösung 10 Hz : Zykluszeit = 0.1 s

Auflösung 1 Hz : Zykluszeit = 1 s

Auflösung 0.1 Hz : Zykluszeit = 10 s

#### <span id="page-22-3"></span>**9.3 Anwendungsbeispiele aus der Praxis**

Anhand dreier Anwendungsbeispiele sollen die Programmierung und Anwendung der MA10/4 Drehzahl erläutert werden, um den Umgang mit der programmierbaren Messanzeige zu erleichtern.

#### **Beispiel 1:**

Eine Schreinerei hat eine Plattensäge und einen vorhandenen Drehgeber mit 16 Impulsen. An der Welle des Drehgebers ist ein Messrad mit 200 mm Durchmesser befestigt. Mit Hilfe des Drehgebers und des Messrades soll der Plattendurchsatz in m/min angezeigt werden. Gefordert ist außerdem eine Auflösung von 10 cm/min (entspricht einer Nachkommastelle).

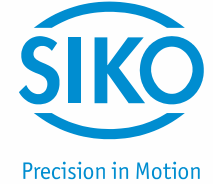

#### **1. Berechnung des Faktors:**

Umfang Messrad = π \* Durchmesser = 3.141593 \* 200 mm = 628.32 mm = 0.62832 m. Da eine Auflösung von 10 cm/min (0.1 m/min) gefordert ist, muss der Faktor 10x größer gewählt werden.

 $Faktor = 10 * 0.62832 = 6.2832$ 

#### **2. Eingabe der Parameter:**

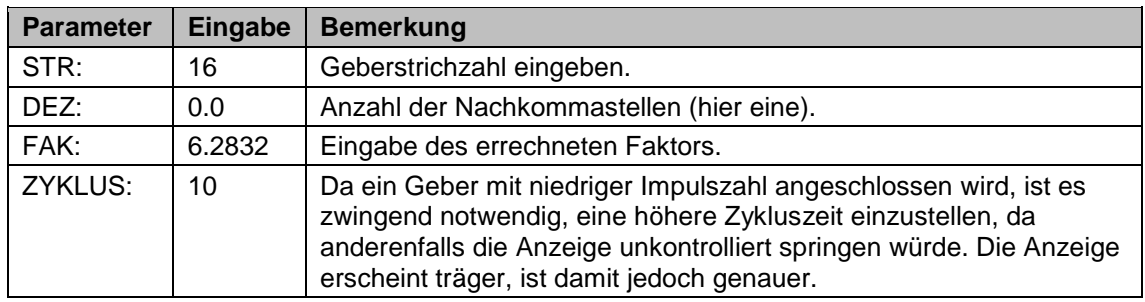

#### **Beispiel 2:**

Eine Papierfabrik möchte die Geschwindigkeit einer Papierbahn erfassen. Auf einer Welle, an der die Papierbahn abgelenkt wird, ist ein Inkrementalgeber mit 500 Impulsen befestigt. Die Welle hat einen Umfang von 500 mm und die Messanzeige soll auf m/s programmiert werden, wobei eine Auflösung von 1 mm/s (3 Nachkommastellen) vorgesehen ist.

#### **1. Berechnung des Faktors:**

Faktor = 0.5 m/60 s = 0.00833 m/s (der Teiler 60 ist erforderlich, da die Messanzeige standardmäßig auf Umdrehungen pro Minute eingestellt ist).

Da die Auflösung 1 mm/s betragen soll, muss der Faktor 1000x größer gewählt werden.

 $Faktor = 0.00833 * 1000 = 8.3333$ 

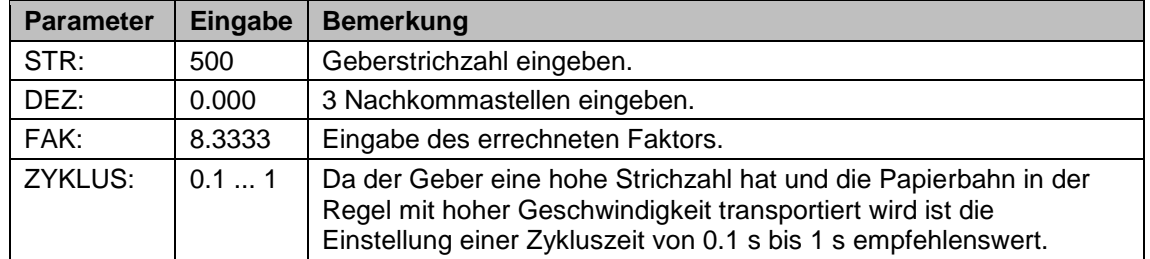

#### **2. Eingabe der Parameter:**

#### **Beispiel 3:**

An einer Maschine soll die Drehzahl des Motors bestimmt werden. Der Motor hat bei Nennbetrieb eine Drehzahl von 3000 min-1 . Auf der Welle des Motors sitzt ein Inkrementalgeber mit 275 Impulsen. Die Drehzahl soll von zwei unterschiedlichen Stationen mit zwei MA10/4 Drehzahl überwacht werden.

Die eine Station hat steuernden Charakter und benötigt die Anzeige in Umdrehungen pro Minute ohne Nachkommastelle, die andere Station verwertet die Anzeige in Umdrehungen pro Sekunde mit einer Nachkommastelle.

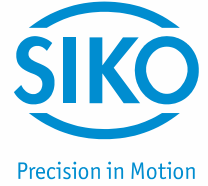

# **Für die erste Station:**

#### **1. Berechnung des Faktors:**

 $Faktor = U/min = 1.000$ 

Faktor = 1.0000 (Standardeinstellung U/min)

#### **2. Eingabe der Parameter:**

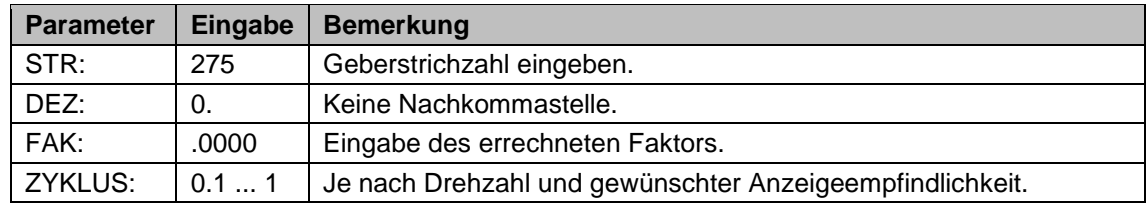

#### **Für die zweite Station:**

#### **1. Berechnung des Faktors:**

Faktor = 1 U/min = 1 U/60 s = 0.0166. Da eine Anzeige mit einer Nachkommastelle gefordert wird, muss der Faktor 10x größer gewählt werden.

 $Faktor = 10 * 0.0166 = 0.1666$ 

#### **2. Eingabe der Parameter:**

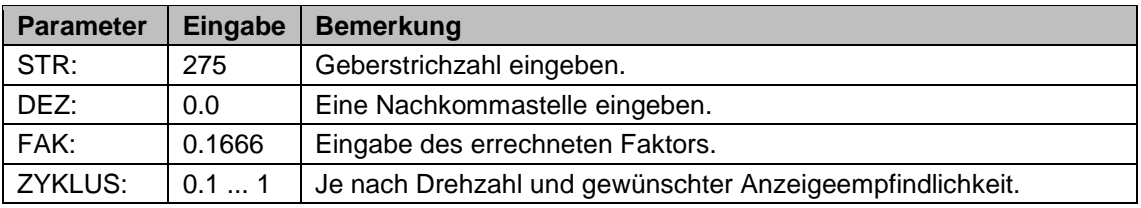

#### <span id="page-24-0"></span>**9.4 Empfohlene Zykluszeiten bei bestimmten Geberstrichzahlen**

Die Zykluszeiten können je nach Drehzahl und persönlichem Empfinden ausgewählt werden. Richtwerte siehe folgende Tabelle:

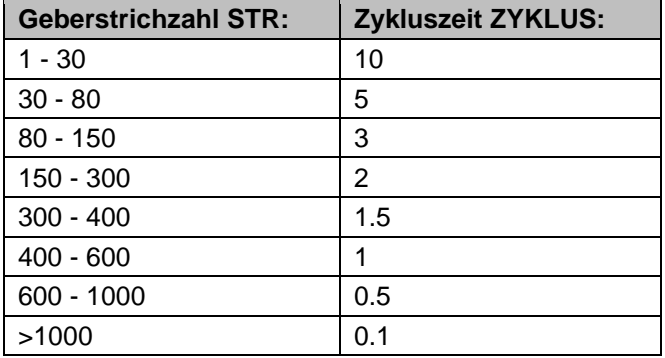

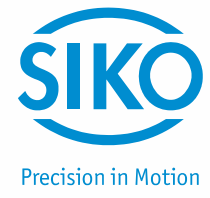

# <span id="page-25-0"></span>**10 MA10/4 in Verbindung mit Magnetsensor MSK**

Die Parameter der folgenden Tabelle sind für die Darstellung der maximalen **ACHTUNG** Auflösung des entsprechenden Sensors. Alle Sensorauflösungen, die ungleich 0.1, 1, 10, 100 sind, verursachen daher Sprünge in der niederwertigsten Dezimalstelle. Ist dies unerwünscht, kann die Auflösung der MA10/4 durch die Programmierung eines DIVISOR: = "10" verringert werden. Der Dezimalpunkt DEZ: muss entsprechend angepasst werden.

Soll die MA10/4 mit einem Magnetsensor Typ MSK betrieben werden, sind einige Parameter fest einzustellen.

Parameter DIVISOR: = "1"

Parameter INDEX: = "0-kurz"

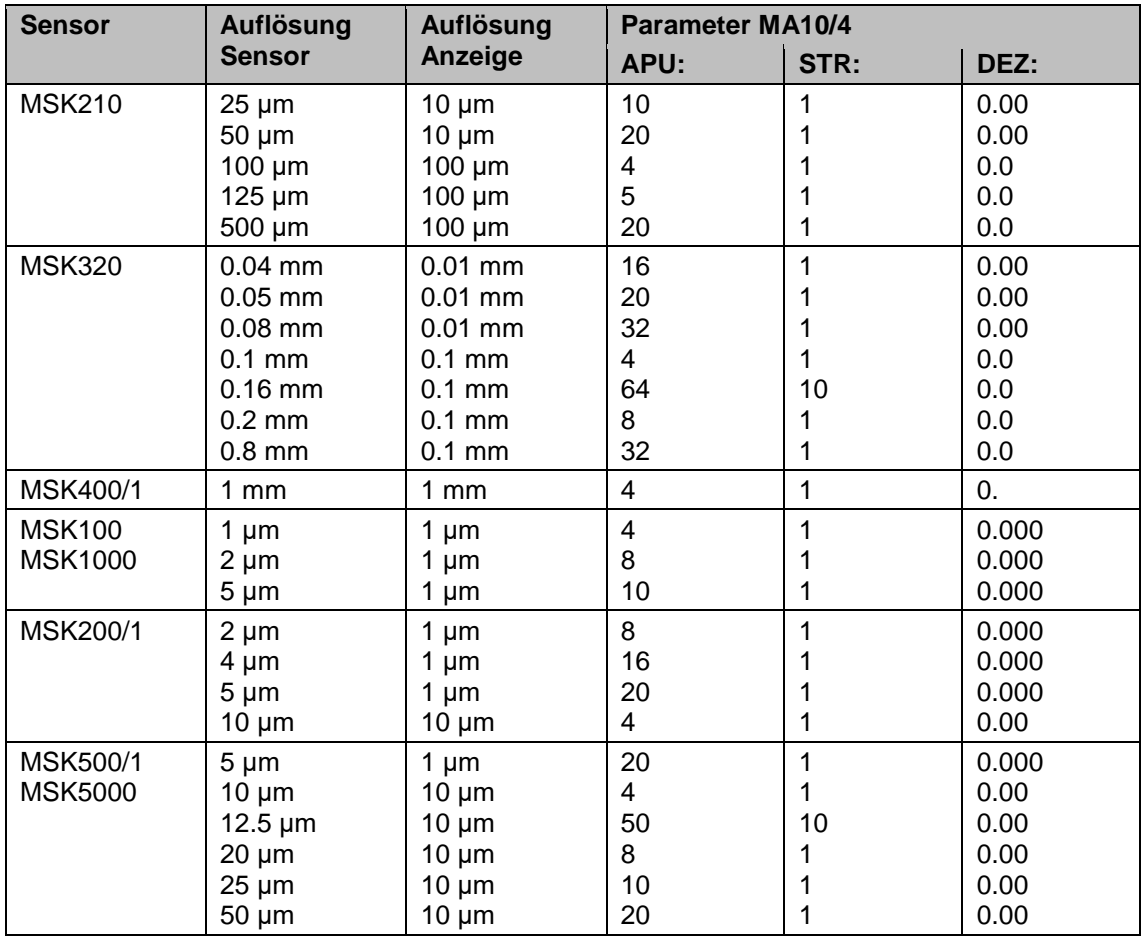

#### **MA10/4 in Verbindung mit Magnetsensor MSK und Magnetring (MR)**

Wird anstelle eines Inkrementalgebers ein Magnetsensor MSK mit Magnetring (MR) verwendet, muss die "Strichzahl" des Magnetrings bestimmt werden um die Messanzeige parametrieren zu können. Die Strichzahl ergibt sich aus der Polzahl des Magnetrings und dem Skalierungsfaktor des MSK-Sensors. Sie wird nach folgender Formel berechnet:

Strichzahl = Polzahl Magnetring x Skalierungsfaktor Sensor

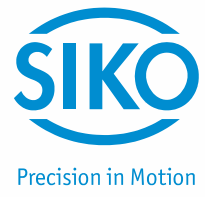

# **Beispiel:**

Magnetring MR500: Polzahl = 64 Magnetsensor MSK500: Skalierungsfaktor = 125  $-$ > Strichzahl = 64 x 125 = 8000

# <span id="page-26-0"></span>**11 Fehlerbehandlung**

Die MA10/4 kann Fehlerzustände erkennen und sie im Display kenntlich machen.

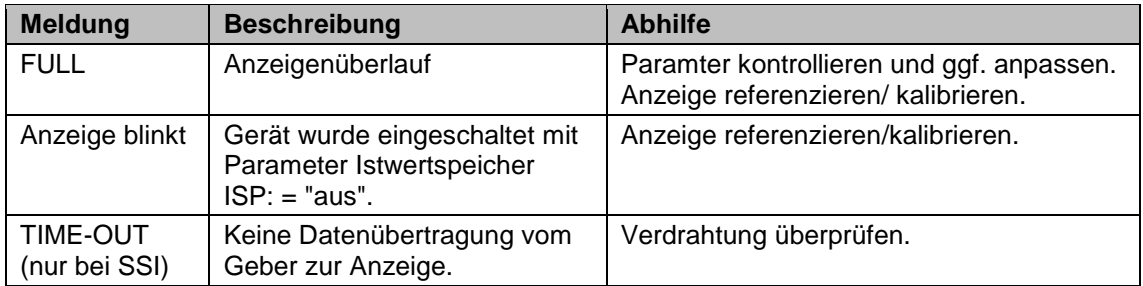

# <span id="page-26-1"></span>**12 Parameterliste**

# <span id="page-26-2"></span>**12.1 Ausführung Inkremental**

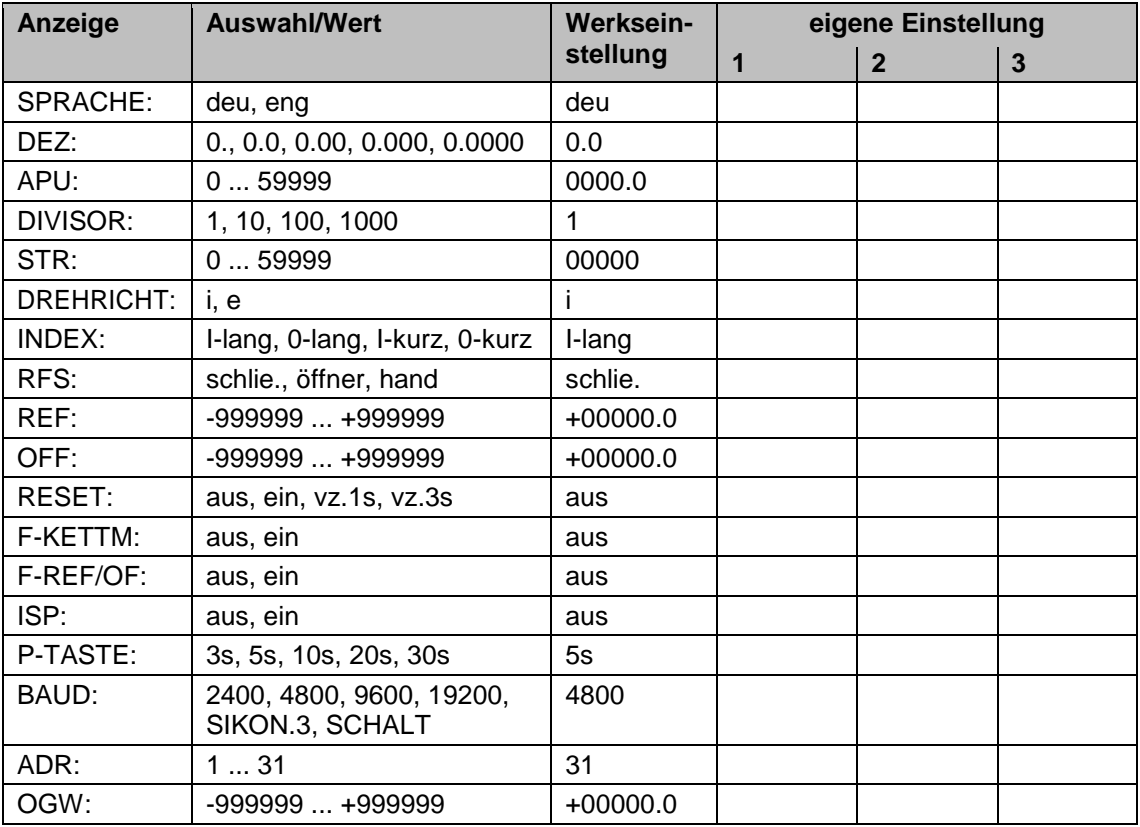

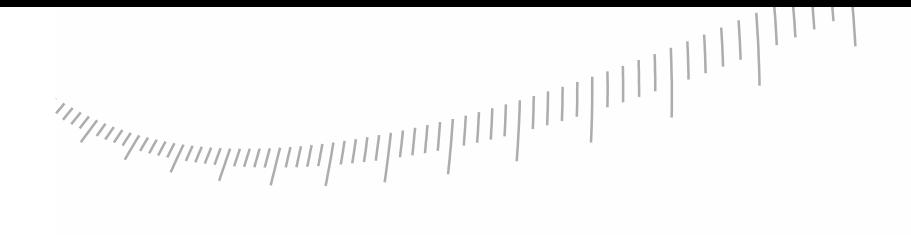

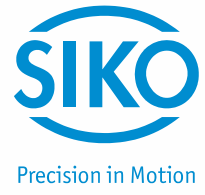

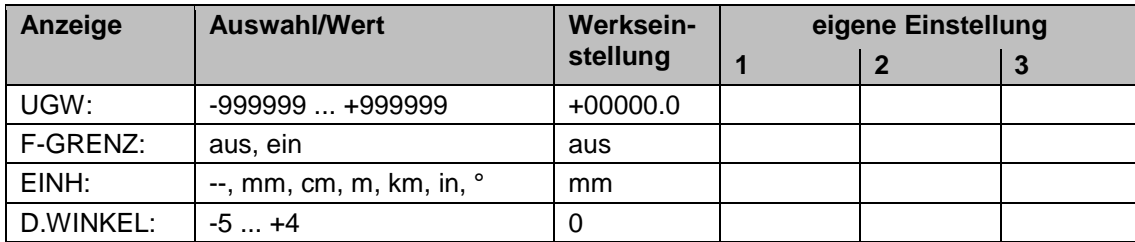

# <span id="page-27-0"></span>**12.2 Ausführung SSI**

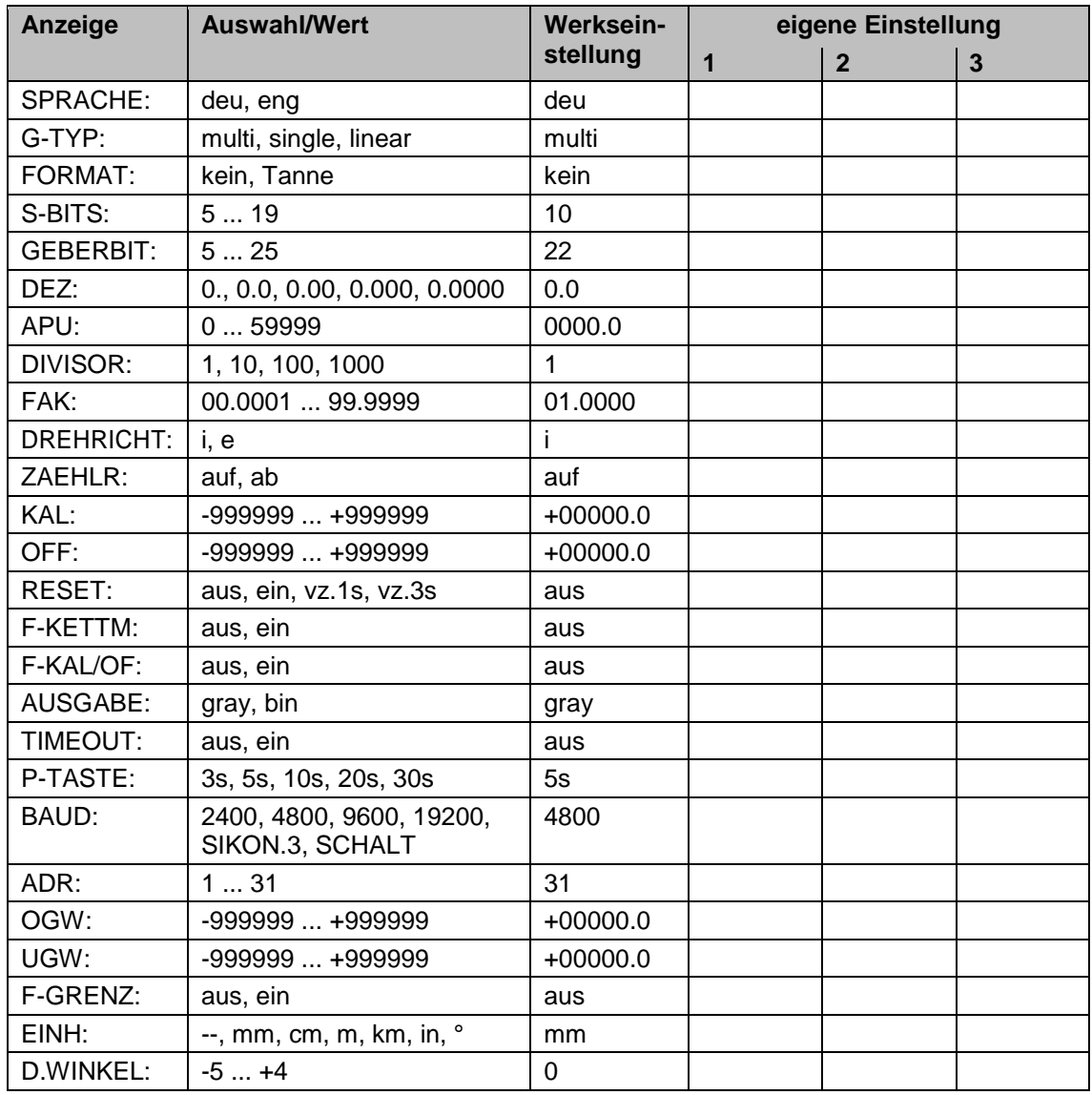

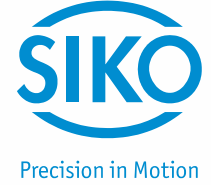

# <span id="page-28-0"></span>**12.3 Ausführung Drehzahl**

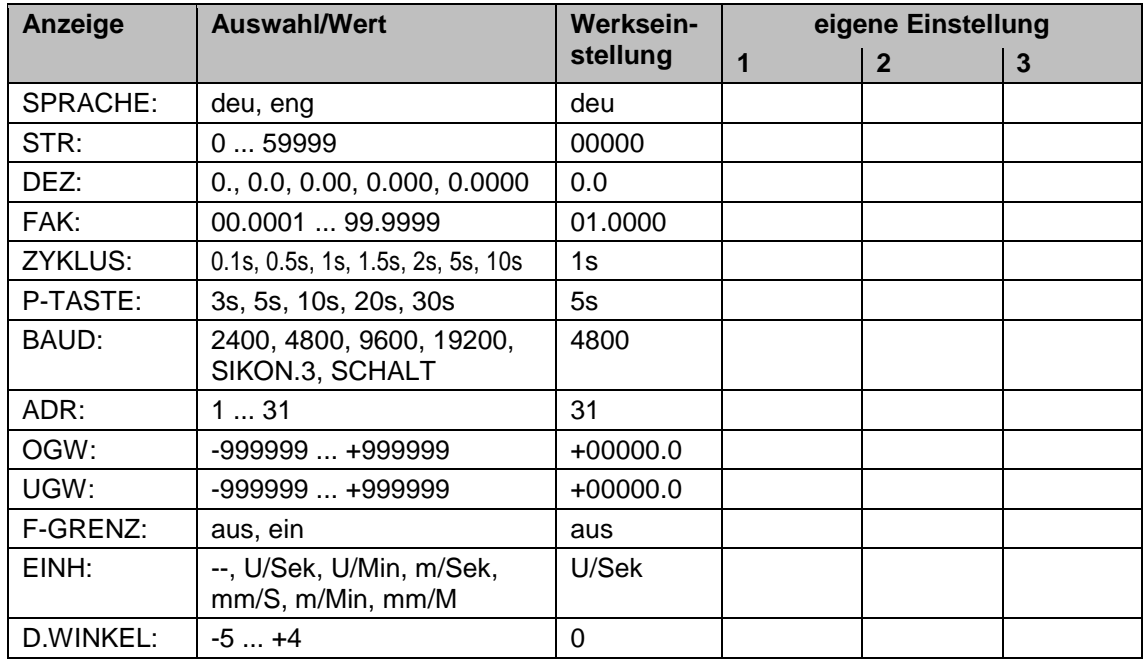

#### <span id="page-28-1"></span>**12.4 Ausführung Stückzahl**

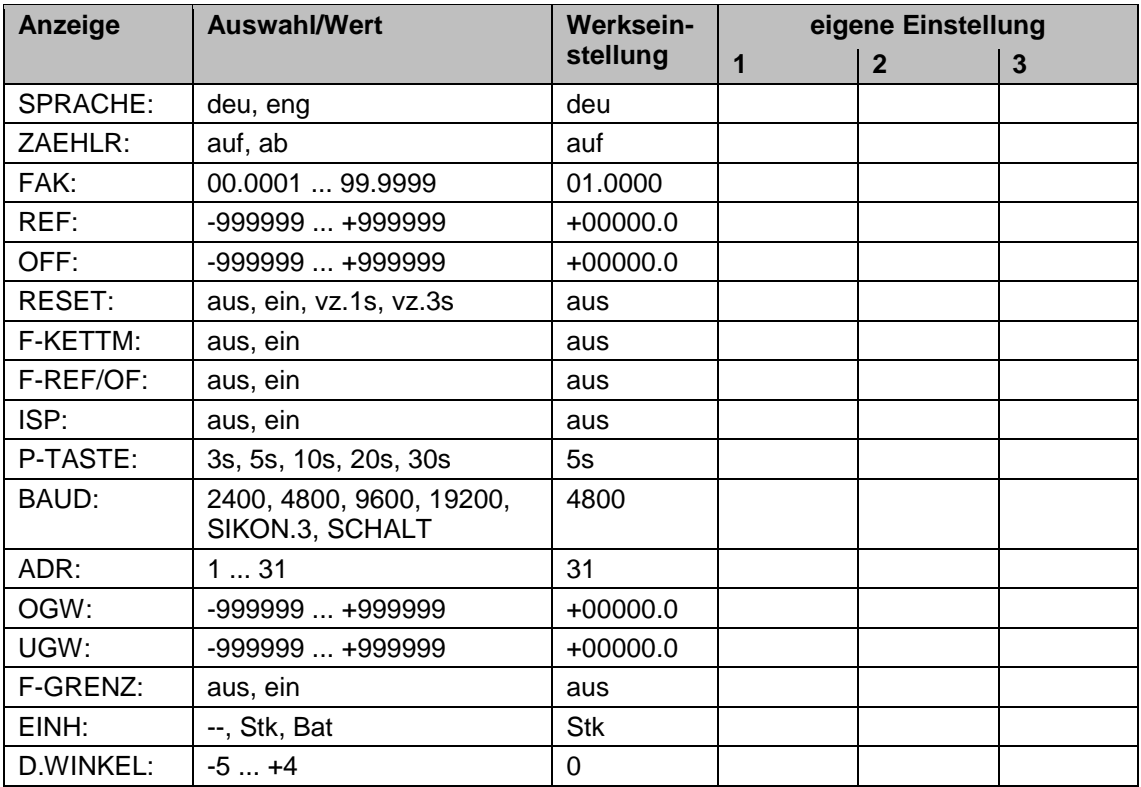